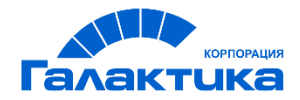

# **ГАЛАКТИКА MES**

## **Галактика MES**

ОПИСАНИЕ ОСНОВНЫХ ФУНКЦИЙ

### Аннотация

В документе описываются функциональные возможности системы *Галактика MES*, предназначенной для оперативного планирования и управления производственными процессами на цеховом уровне.

**Издание 09.2021**

### Оглавление

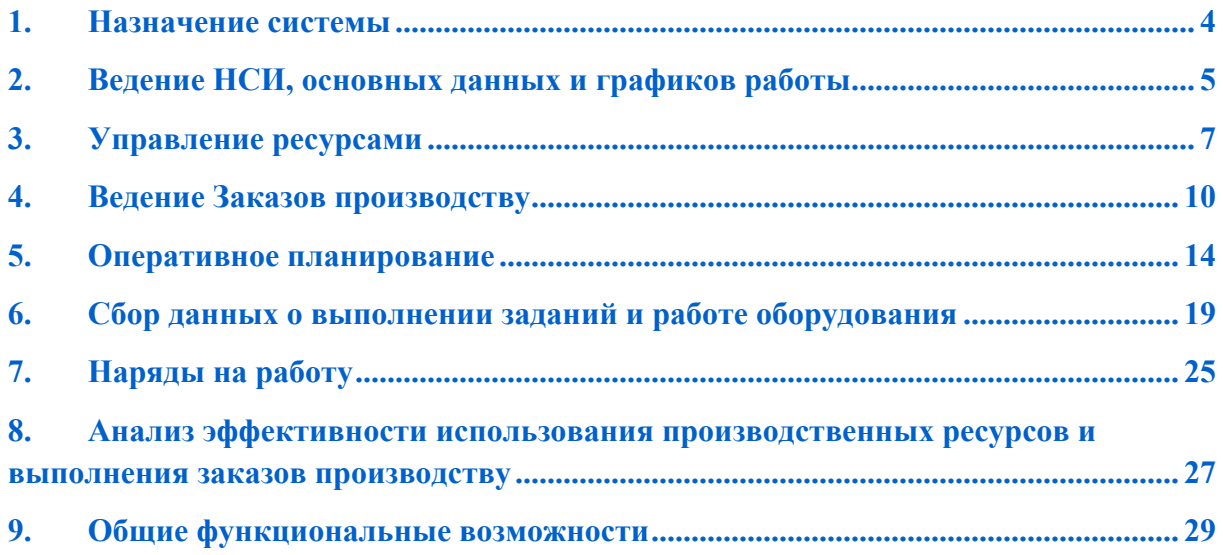

#### **1. Назначение системы**

*Галактика MES* (Manufacturing Execution System) представляет собой систему класса MES, предназначенную для оперативного планирования и управления производственными процессами на уровне цеха (участка цеха) со следующими основными функциональными возможностями:

- ведение НСИ, основных данных и графиков работы;
- управление ресурсами;
- ведение номенклатурных планов (заказов производству) на уровне цеха (участка цеха);
- построение пооперационных производственных расписаний с учетом имеющихся основных ресурсов (персонала и оборудования), графиков их работы и загрузки;
- ведение сменных заданий;
- сбор данных о выполнении заданий и работе оборудования;
- формирование и согласование нарядов на работу;
- формирование отчетов по анализу выполнения заказов производству и эффективности использования цехами основных ресурсов.

### **2. Ведение НСИ, основных данных и графиков работы**

В системе Галактика MES реализовано ведение основной и технологической НСИ, включая:

- основные справочники и классификаторы;
- производственная структура предприятия (производственные единицы (ПЕ) подразделения, отделы, службы, цеха, участки цехов, бюро, склады и т.д.);
- номенклатурные позиции (НП) и серийные номера НП;
- технологических карт (на изготовление, доработку, испытания, ТО и ремонт оборудования, прочие работы и услуги и т.д.).

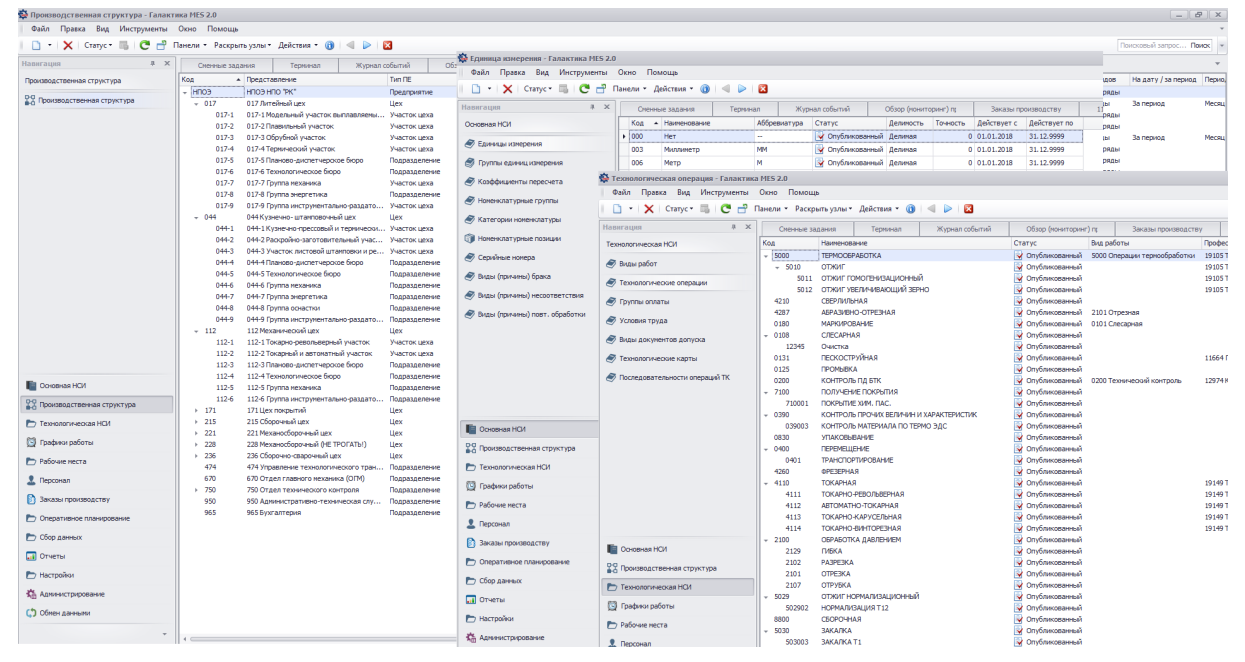

Для ведения графиков работы ресурсов (ПЕ, рабочих мест (оборудования), сотрудников, группам ресурсов (сотрудников, рабочих мест)) предусмотрено:

- ведение Праздничных дней (в том числе предпраздничных и перенесенных рабочих дней);
- ведение Типов рабочих дней (с указанием перечня рабочих смен, начала и окончания для каждой рабочей смены и времени регламентированных перерывов);
- ведение Графиков работы (недельных, циклических, годовых) и Моделей чередования смен (персонала);

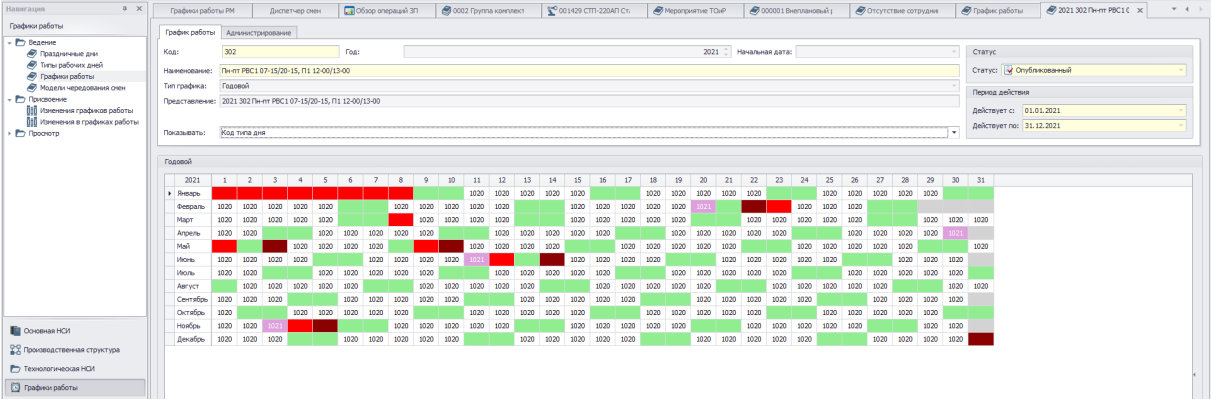

- присвоение Графиков работы ресурсам (в том числе групповое изменение (для списка ресурсов), а также присвоение временных графиков работы). График работы присваивается ресурсу на определенный период (действия) с возможностью последующего изменения (с указанной даты на новый период присвоения);
- изменения в Графиках работы ресурсов (например, работа в сверхурочное время и в выходные дни, в том числе групповое изменение (для списка ресурсов), например, вывод бригады или участка цеха на работу в выходной день);
- ведение отсутствий сотрудников (отпуска, командировки, обучение, больничные и т.д.).

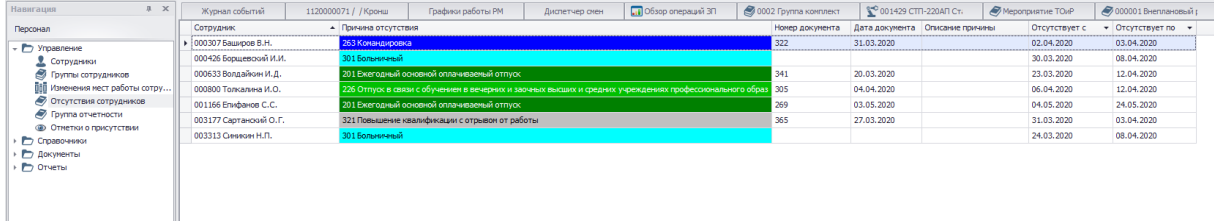

Для целей оперативного планирования и сбора данных о выполнении заданий и работе оборудования по каждому ресурсу формируется актуальный (фактический) график работы с учетом всех оперативных изменений (постоянный график + изменения по временному графику + изменения в графике (например, работа в выходные дни, сверхурочное время и т.д.) + отсутствия сотрудников), что позволяет наиболее точно рассчитывать имеющиеся фонды рабочего времени ресурсов (РМ (оборудования) и персонала) и выполнять расчет длительности и плановых сроков выполнения операций ЗП и выданных на них заданий.

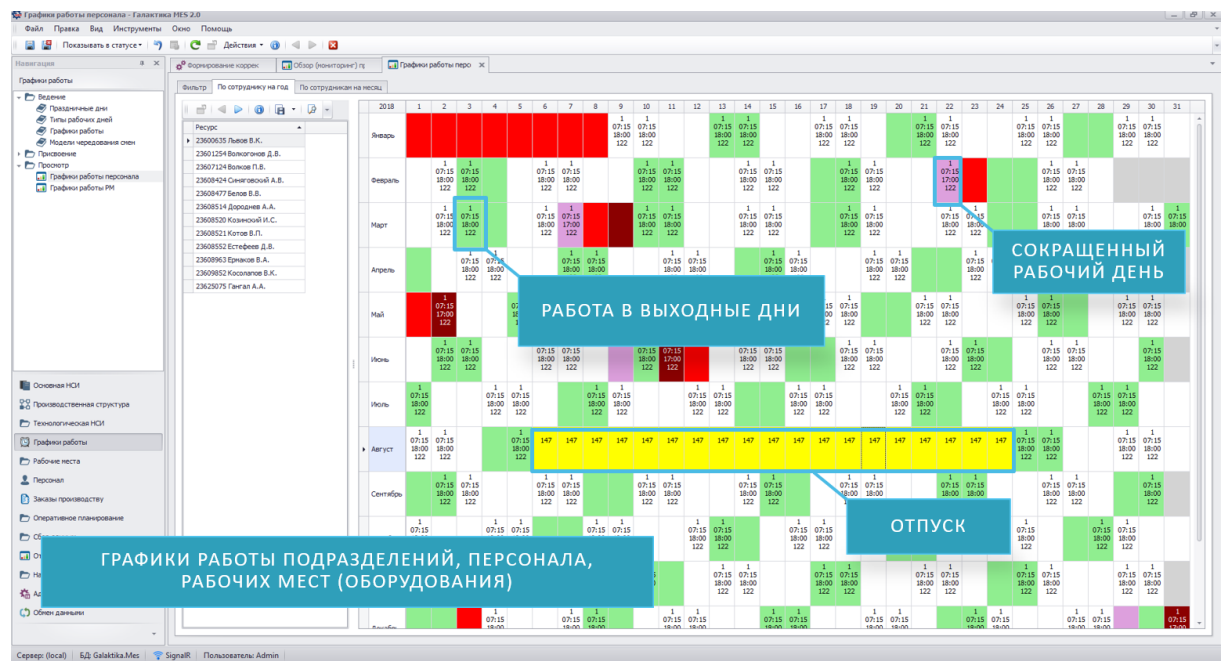

Ведение НСИ, основных данных, графиков работы, отсутствий может выполняться как непосредственно в системе, так и путем интеграции с другими информационными системами (ERP/APS-системы, системы Управления персоналом и т.д.).

#### **3. Управление ресурсами**

В Системе Галактика MES реализованы функции управления основными производственными ресурсами (рабочие места (оборудование) и персонал), включающие ведение данных о рабочих местах (РМ) / группах РМ, сотрудниках / группах сотрудников, закрепление рабочих мест (оборудования) за сотрудниками, присвоение/изменение мест установки РМ и мест работы сотрудникам (производственным единицам). Задаваемые для сотрудников и рабочих мест (оборудования) параметры управления определяют правила регистрации выполнения позиций сменных заданий и формирования нарядов.

1. Ведение данных по персоналу.

В карточке сотрудника предусмотрено ведение следующей информации:

- основных сведений о сотруднике (ФИО, пол, вид трудовой деятельности (штатный сотрудник совместитель), даты рождения/приема/увольнения и т.д.;
- контактные данные (телефоны, электронная почта и т.д.);
- места работы (включая историю изменений, а также временные места работы);
- графики работы (постоянные и временные, включая историю изменений) и изменения в графике работы;
- плановые и внеплановые отсутствия сотрудника;
- о закрепленных за данным сотрудником рабочих местах (оборудования);
- основная и дополнительные квалификации сотрудника;
- допуски, имеющиеся у сотрудника, с указанием вида и номера документа аттестации (на допуск к определенному виду работы), даты начала и окончания периода действия;
- права сотрудника на отметки на терминале (сбора данных) (какие действия (события) сотрудник может регистрировать на терминале);
- код подтверждения (пароль) для ручной идентификации (без сканера штрих-кодов или считывателя магнитных карт) при отметках на терминале.

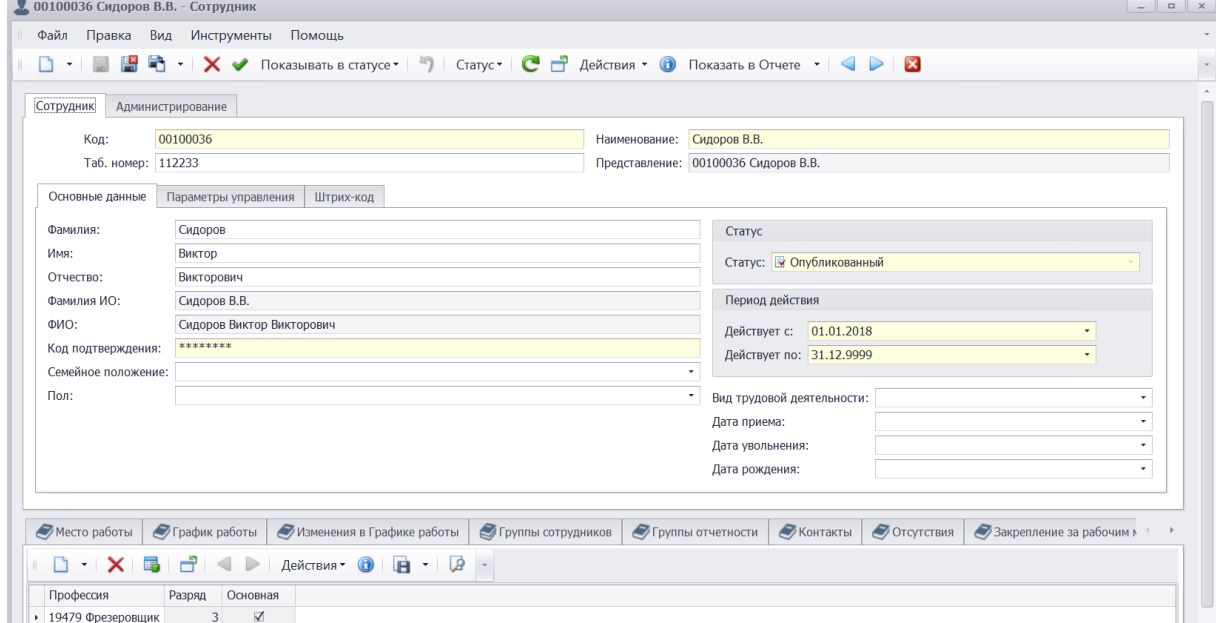

2. Ведение групп сотрудников.

Предусмотрено ведение групп сотрудников двух типов: группы сотрудников, имеющих одинаковые или близкие квалификации (для выбора (при планировании) любого из группы) и группы сотрудников (бригады) для выполнения совместной (бригадной) работы. Группе сотрудников может быть присвоен один или несколько (по числу ПЕ мест работы сотрудников, входящих в группу) графиков работы, а также могут быть заданы (как и сотрудникам) изменения в графиках работы (например, работа в сверхурочное время и в выходные дни).

3. Ведение данных по рабочим местам (оборудованию).

В карточке рабочего места предусмотрено ведение следующей информации:

- наименование, тип РМ, производитель, модель оборудования, заводской, инвентарный и цеховый номер (для единиц оборудования), дата изготовления, поставки, ввода в эксплуатацию и т.д.
- место установки (включая историю изменений, а также временные места работы);
- графики работы (постоянные и временные, включая историю изменений) и изменения в графике работы;
- набор состояний РМ, которые может принимать РМ (оборудования) в течение рабочей смены (наладка, производство, отказ / неисправность оборудования, ремонт, техническое обслуживание и т.д.);
- список сотрудников, закрепленных за данным рабочим местом (оборудованием), с указанием даты начала и даты окончания периода закрепления сотрудника за РМ;
- допуски, имеющиеся у данного рабочего места (оборудования), с указанием вида и номера документа аттестации (на допуск выполнения на данном РМ определенного вида работы), даты начала и окончания периода действия;
- основная и дополнительные квалификации сотрудников, требуемых для работы на данном РМ.
- 4. Ведение групп рабочих мест.

Рабочие места (оборудование), имеющих одинаковые или близкие технологические параметры могут быть объединены в группы РМ для целей оперативного планирования производства. Операция заказа производству, в которой в качестве технологического ресурса указана группа РМ, может быть выполнена на любом рабочем месте, входящем в данную группу.

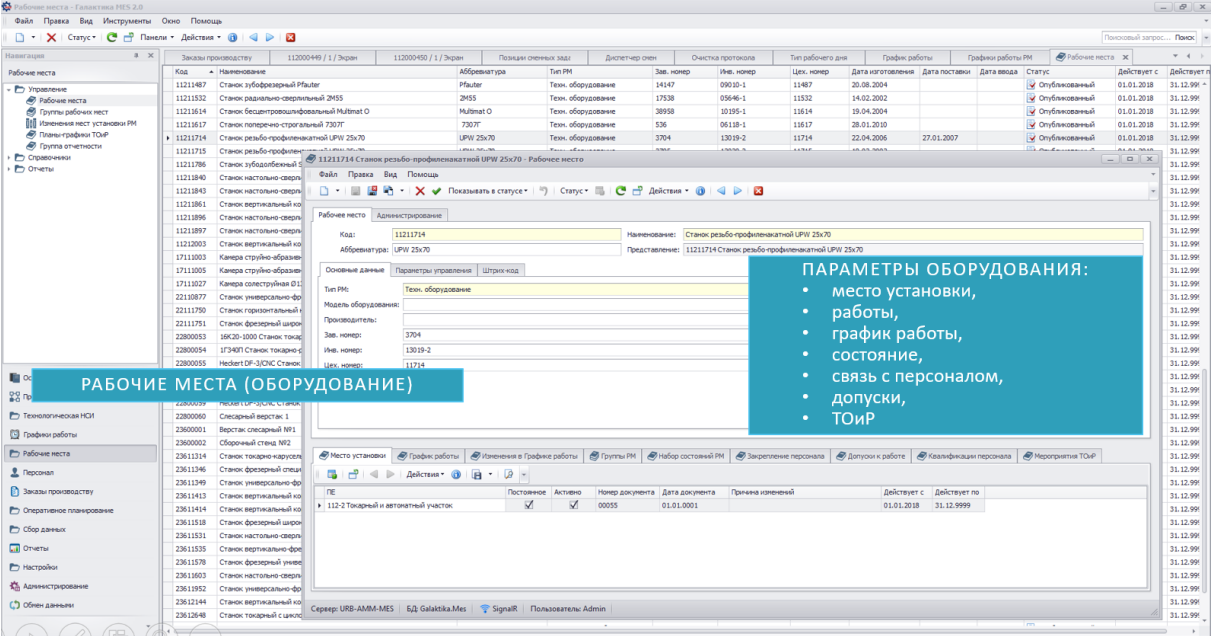

#### 5. Ведение мест работы / мест установки

Для целей оперативного планирования и сбора данных ресурсы (РМ и сотрудники), а также группы ресурсов присваиваются производственным единицам (подразделениям, цехам, участкам цехов и т.д.). Присвоение ресурсов ПЕ выполняется на определенный период (действия) с возможностью последующего изменения (с указанной даты на новый период присвоения). Присвоение ПЕ может быть постоянным (без ограничения периода действия) или временным (соответственно, постоянное или временное место работы / место установки). Предусмотрено групповое

изменение (для списка ресурсов) (например, временный перевод бригады в другой цех или перевод всех сотрудников цеха в связи с реструктуризацией).

6. Ведение групп отчетности

Ресурсы (рабочие места (оборудование) и/или сотрудники) могут быть объединены в группы по каким-либо (управленческим) критериям для целей формирования по ним производственной отчетности (например, группа высокопроизводительного оборудования с ЧПУ и работающий на нем производственный персонал).

7. Учет присутствия персонала

Для получения оперативной информации о наличии производственного персонала (для целей назначения сотрудников и формирования заданий на смену) имеется возможность ввода отметок о приходе и уходе сотрудников (в том числе через терминалы сбора данных и/или интеграцию с системой СКУД (Система Контроля и Управления Доступом) предприятия).

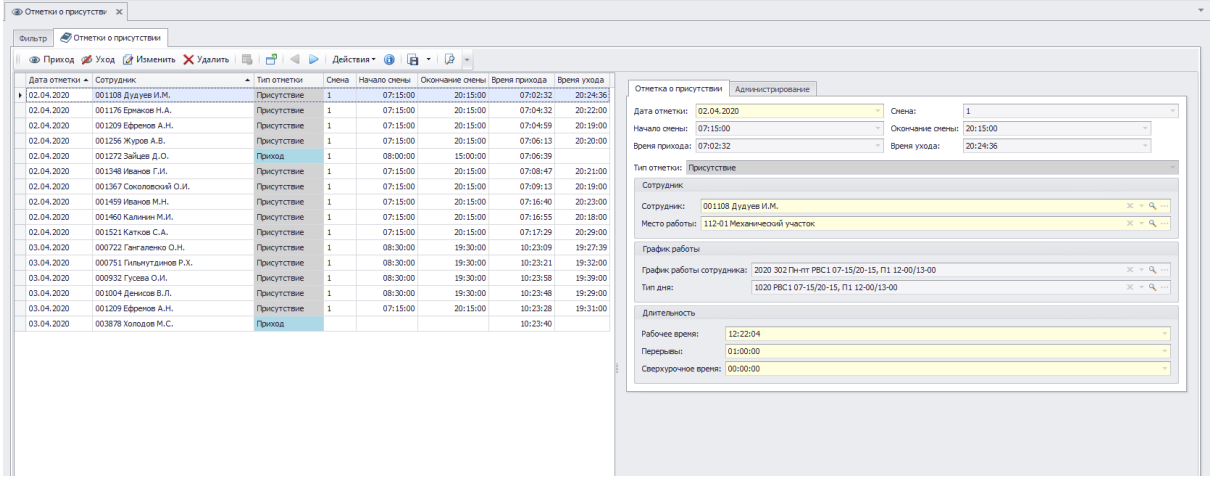

#### 8. Ведение планов-графиков ТОиР

Для целей оперативного планирования предусмотрено ведение плановых мероприятий в рамках планов-графиков ремонта и технического обслуживания оборудования.

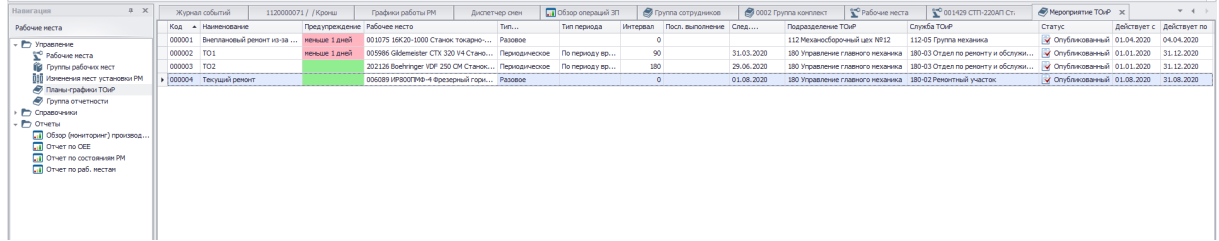

На основании мероприятия ТОиР могут создаваться ЗП (на ТО и ремонт оборудования) для целей их последующего планирования и сбора данных о выполнении.

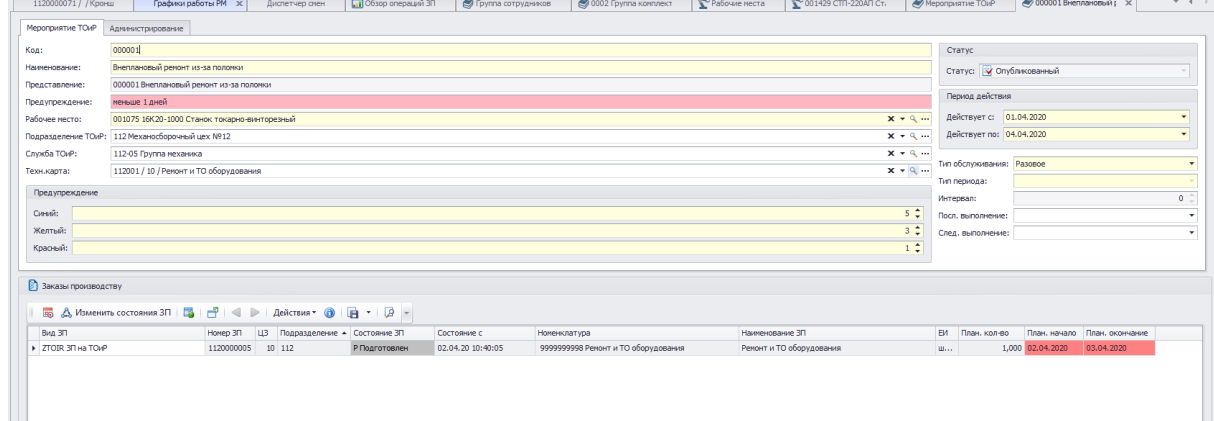

### **4. Ведение Заказов производству**

В системе Галактика MES реализовано ведение заказов производству как на основную номенклатуру производства, так и прочую продукцию, работы или услуги, выполняемые производственной единицей (цехом, участком цеха) с использованием собственных ресурсов (технологических и/или трудовых).

Заказ производству (ЗП) представляет собой задание на изготовление партии продукции (основной или прочей), выполнение работы или услуги определенной номенклатуры с указанием планового количества и сроков выполнения.

Заказы производству могут быть созданы на основании (по образцу) Технологических карт (ТК), на основании мероприятия ТОиР или по списку сотрудников (с указанием соответствующей ТК) или путем загрузки данных из ERP-системы (или системы долгосрочного планирования производства).

Для заказа производству обязательно указывается вид ЗП, который определяется конечным результатом его выполнения — изготовленной продукцией, выполненной работой или услугой. В системе предусмотрено ведение ЗП следующих видов:

- На изготовление;
- На испытание изделий;
- На разборку, дефектацию изделий;
- На ремонт изделий;
- На производственные услуги;
- На ТОиР (оборудования);
- На мощность РМ (оборудования);
- На контроль качества;
- На транспортировку;
- На доработку;
- На прочие работы (услуги).

Вид ЗП указывается при создании ЗП либо вручную, либо автоматически на основании правила определения ЗП. В зависимости от параметра вида ЗП заказ производству может быть:

- 1) Одноцеховый (однопередельный) для ЗП должно быть обязательно указано подразделение и ЦЗ (номер цехозахода), при этом все операции ЗП должны иметь точно такое же подразделение и номер цехозахода;
- 2) Многоцеховый (многопередельный) операции ЗП могут относится к разным ЦЗ и подразделениям (цехам) согласно технологического маршрута.

Аналитика ЗП, показывает на основании чего был создан данный ЗП, под какой проект, подпроект (этап проекта), статью затрат и/или под какое конечное изделие. Для ЗП может быть задано несколько аналитик с указанием части планового количества под каждую аналитику.

Заказ производству может состоять из одной или нескольких операций ЗП. Каждая операция ЗП подразумевает выполнение какой-либо работы (сборка, маркирование, контроль качества и т. д.), при этом для операции ЗП задаются технологические и трудовые ресурсы, которые необходимы для ее выполнения.

Для операций ЗП доступны функции:

- объединение операций (разных) ЗП (совместная обработка);
- разделение операций ЗП (параллельная обработка);
- создание составных операций ЗП (межцеховые заказы, карты доработок).

При создании ЗП автоматически создается стандартная последовательность операций ЗП, выстроенных в одну последовательность. При необходимости для 3П может быть задана параллельная последовательность операций ЗП (например, для ЗП на сборку).

Для планирования в ЗП задаются параметры: даты запланированного начала и окончания выполнения ЗП, самого раннего и самого позднего начала и окончания выполнения ЗП, а также Тип планирования (Вперед, Назад).

Для целей отслеживания выполнения каждый ЗП имеет текущее состояние (из перечня заданных для соответствующего Вида ЗП) с указанием даты и времени, когда установлено данное состояние. Состояние ЗП может изменяться вручную или автоматически при регистрации соответствующих событий по операциям ЗП, что определяется настройками вида ЗП. ЗП может находится в одном из следующих состояний:

- Запланирован 3П запланирован к выполнению (например, ERP-системой или системой долгосрочного планирования производства), первоначальное состояние, присваиваемое системой автоматически при создании ЗП;
- Подготовлен 3П и его операции или часть операций подготовлены к выполнению, при этом на уровне ПДБ цеха выполнены все необходимые мероприятия, включая комплектование. В данном состоянии ЗП и его операций могут участвовать в построении расписания, создания СЗ и возможности отметок на терминале о фактическом выполнении;
- Выполняется было начало выполнения как минимум одной операции ЗП;
- Остановлен работы по 3П и его операциям временно остановлены, заблокированы все активные действия (планирование, создание заданий на операции ЗП, ввод фактических данных о выполнении).
- Отменен работы по 3П и его операциям прекращены. Если 3П переводится в состояние Отменен, то в это же состояние переводятся все его операции. При изменении решения об отмене работы по 3П (возобновлении работ по 3П) и его операциям производится перевод ЗП в состояние Возобновлен, а его операций в состояния, которые были до отмены работы по ЗП.
- Возобновлен работы по ЗП возобновлены (см. выше);
- Завершен 3П завершен, если завершены все его операции. Возможно автоматическое завершение ЗП согласно настройке, либо ручное завершение пользователем;
- Технически удален техническое состояние, в которое система переводит 3П и все его операции при удалении пользователем (для случая, когда в системе настроено логическое удаление ЗП вместо физического в БД).

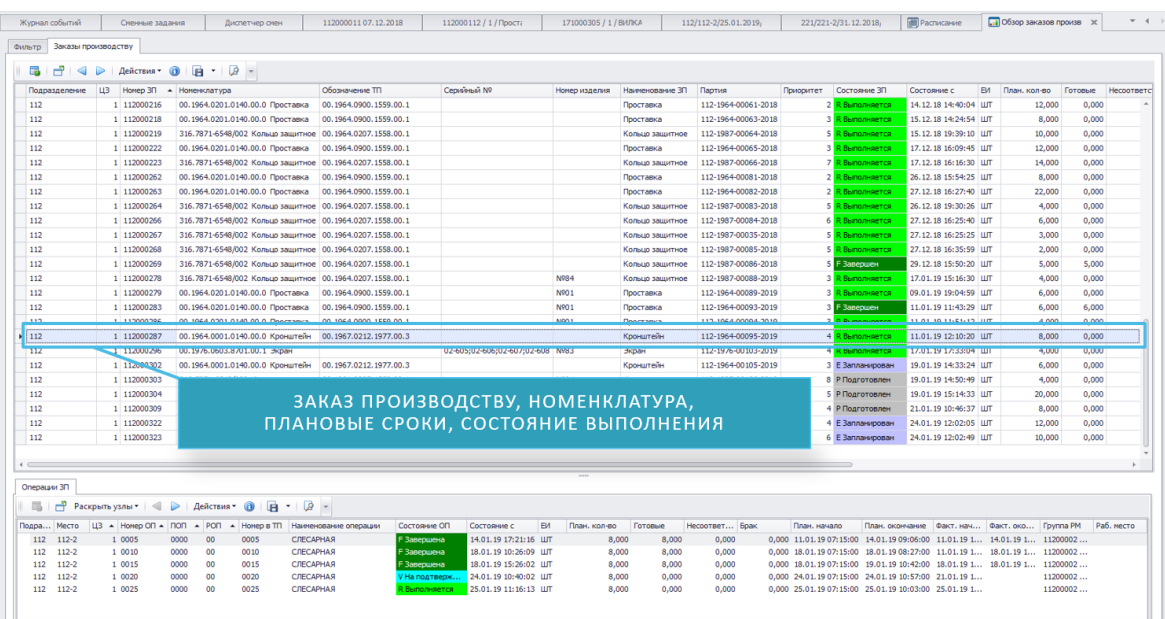

По мере ввода фактических данных по каждому ЗП заполняются фактическое начало и завершение выполнения, а также фактическое количество (готовых, несоответствующих или брак).

Для каждой операции ЗП предусмотрено ведение:

- общие данные (номера, номера ЦЗ (цехозахода), номера в технологическом процессе, наименования, кода операции по классификатору операций, вида операции ЗП и т.д.), а также различные параметры управления, влияющие на планирование и сбор фактических данных о выполнении операции
- подразделение и место выполнения операции. Место выполнения это производственная единица, которая обладает (которой присвоены) ресурсы (технологические и трудовые), необходимые для выполнения операции.
- требования к технологическим ресурсам (например, группа РМ (оборудование) или конкретное РМ (оборудование), которые необходимы для выполнения данной операции), а также нормативного операционного времени (Тп (подготовительное), Тшт(штуточное), Тз(заключительное) выполнения операции ЗП, указанными технологическим ресурсами. Может быть задано несколько (допустимых) технологических ресурсов, один из которых должен быть указан как основной.
- требования к трудовым ресурсам (например, профессия, разряд и КР (количество рабочих), группа сотрудников или конкретный сотрудник). Может быть указано несколько требований на трудовые ресурсы, в том числе разной квалификации (например, для выполнения операции требуется 2 исполнителя – слесарь-сборщик и сварщик), один из которых должен быть указан как основной.
- схема подтверждения, состоящая обязательно из стадии исполнения и (при необходимости) одной или нескольких стадий подтверждения (выполнения операции - мастером, контролером БТК и/или представителем заказчика). Операция ЗП считается завершенной только после прохождения всех стадий подтверждения.
- планового кол-ва (объема) работы по операции ЗП, заданного для технологического или трудового ресурса (например, плановая трудоемкость в нормо-часах, вес литья в килограммах или тоннах, площадь покрытия в м2 и т.д.) для целей сдельной оплаты труда и/или расчета / распределения фактических затрат на производство.
- допуски к выполнению операции ЗП (аттестации, освидетельствования и т.д.), которые должен иметь технологический и/или трудовой ресурс.
- дополнительные единицы измерения план. кол-ва по операции ЗП (в дополнение к основной ЕИ) с указанием коэффициента пересчета (из основной ЕИ).

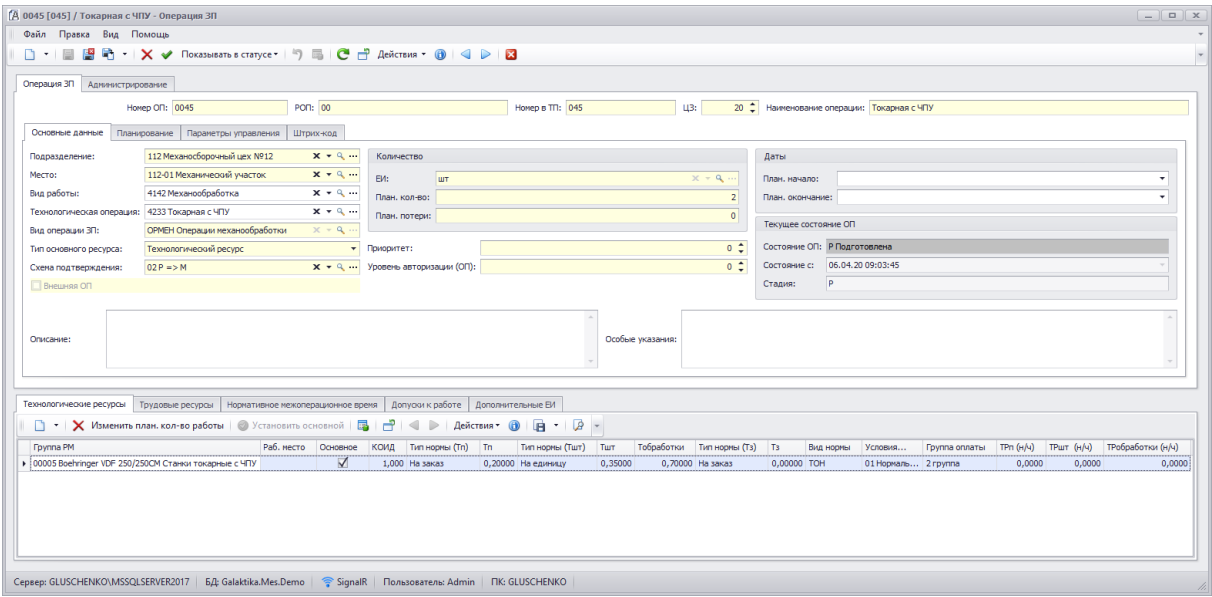

Для целей отслеживания выполнения каждая операция ЗП имеет текущее состояние (из перечня заданных для соответствующего Вида ЗП) с указанием даты и времени, когда установлено данное состояние. Состояние операции ЗП может изменяться вручную или автоматически при регистрации соответствующих событий по операциям ЗП, что определяется настройками вида ЗП. Операция ЗП может находится в одном из следующих состояний:

- Запланирована операция ЗП запланирована к выполнению (например, ERP-системой или системой долгосрочного планирования производства):
- Подготовлена операция ЗП подготовлена к выполнению, при этом на уровне ПДБ цеха выполнены все необходимые мероприятия, включая комплектование. В данном состоянии ЗП и его операций могут участвовать в построении расписания, создания СЗ и возможности отметок на терминале о фактическом выполнении;
- Выполняется операция ЗП выполняется на текущий момент времени;
- Прервана начатая работа по операции ЗП временно прервана (выполнение задания не завершено);
- Автом. прервана начатая работа по операции ЗП временно прервана (автоматически системой):
- На подтверждении выполнение (исполнение) работы по операции ЗП по заданию завершено, операция находится на подтверждении (если предусмотрено схемой подтверждения). В поле текущая стадия отображается стадия подтверждения, на которой находится операция (у мастера, контролера БТК и/или представителя заказчика);
- Остановлена работы по операции ЗП временно остановлены, заблокированы все активные действия (планирование, создание заданий на операцию ЗП, ввод фактических данных о выполнении);
- Отменена работы по операции ЗП отменены;
- Завершена операция ЗП завершена (выполнены работы по заданию и все (предусмотренные схемой) подтверждения). Возможно автоматическое завершение операции ЗП согласно настройке, либо ручное завершение пользователем;
- Технически удалена техническое состояние, в которое система переводит операцию ЗП при удалении пользователем (для случая, когда в системе настроено логическое удаление операции ЗП вместо физического в БД).

По мере ввода фактических данных по каждой операции ЗП заполняются фактическое начало и завершение выполнения, а также фактическое количество (готовых, несоответствующих или брак).

Все события, связанные с выполнением операций ЗП в ходе производственного процесса, регистрируются в специальном журнале событий (подробнее см. раздел 6).

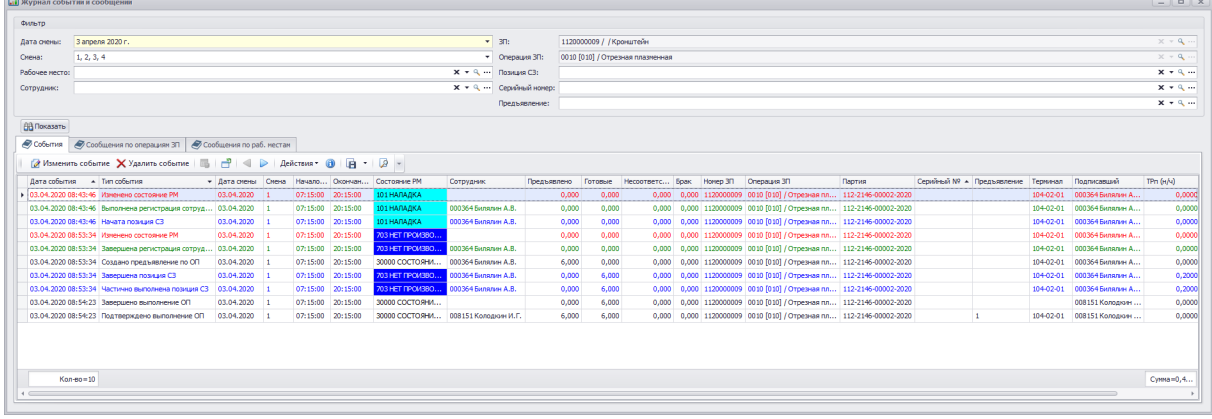

В системе Галактика MES реализовано автоматическое оперативное планирование (построение производственного расписания) с помощью Планировщика.

Производственное расписание представляет собой последовательность выполнения технологических и вспомогательных операций с указанием рабочего места (оборудования), сотрудников (исполнителей работы по операции), времени начала и завершения (для каждой операции) на заданном интервале времени в пределах выбранной области планирования – одной или нескольких производственных единиц (всего предприятия, нескольких цехов, участков цехов и т.д.).

Для построения производственного расписания необходимо настроить параметры расчета расписания, указать дополнительные ограничения на планируемые задания, задать при необходимости параметры внешнего вида графика и правила группировки (иерархии) отображаемых ресурсов.

Для отображения расписания и текущего состояния загрузки ресурсов на вкладке График следует выбрать Область планирования и нажать кнопку Получить.

В результате система производит загрузку:

- данных о ресурсах планируемого цеха (участка), включая графики работы ресурсов (с учетом всех изменений);
- данных о ЗП планируемого цеха (участка);
- данных об операциях ЗП, включая текущее состояние выполнения и выданных позиций Сменных заданий (СЗ).

На вкладке График отражаются результаты расчета расписания в виде графика размещения операций 3П на основных ресурсах. Для выполнения каждой операции 3П назначается «пара ресурсов»: технологический ресурс - РМ (оборудование) и трудовой ресурс - один или несколько сотрудников (исполнителей) согласно требованиям, заданным в операции ЗП с учетом графиков работы данных ресурсов, их загрузки, а также других параметров и данных, влияющих на результаты планирования.

На вкладке Сообщения можно проанализировать результаты расчета расписания по сообщениям об ошибках в нормах операций ЗП и основных ресурсов (нулевые нормы времени операций 3П, отсутствие основных ресурсов требуемой группы ресурсов на требуемом месте выполнения, указанных в операции ЗП), о нарушениях директивных сроков по ЗП и операциям.

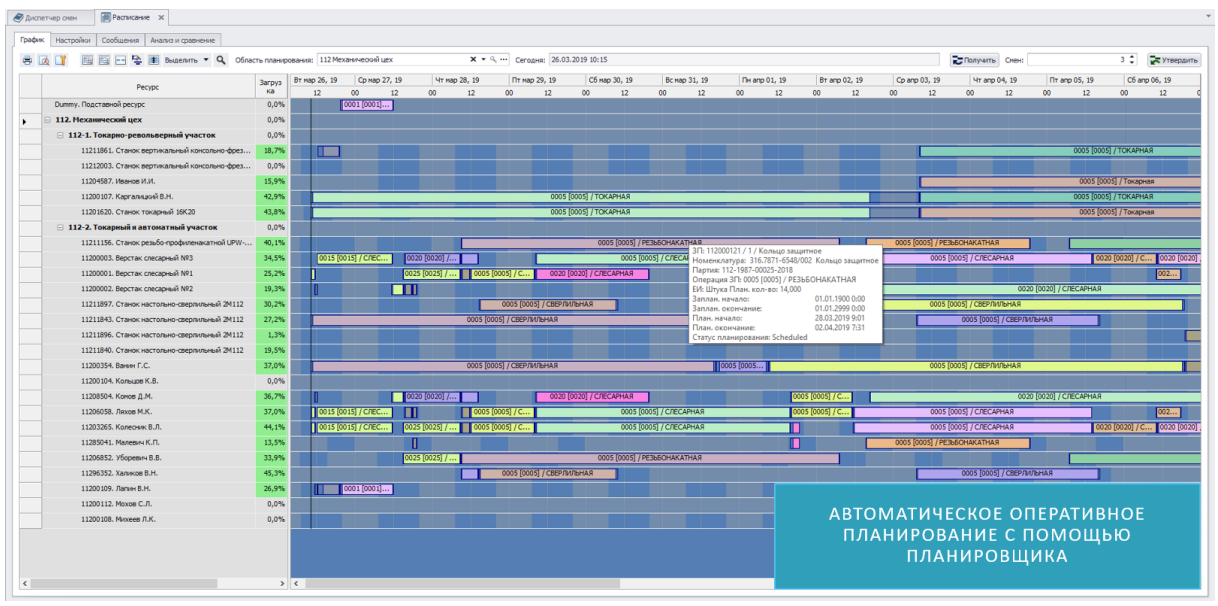

Сформированное производственное расписание можно утвердить на заданное количество смен. После подтверждения действия система:

- обновляет запланированные сроки выполнения по заказам производства, операции которых попали в горизонт утверждения;
- по всем операциям ЗП, попавшим в горизонт утверждения (т. е. по тем, которые его пересекают или находятся внутри этого горизонта) формирует или изменяет позиции сменных заданий;

При формировании позиций СЗ в момент утверждения расписания учитываются правила формирования СЗ, заданные на уровне операции ЗП или назначенных на выполнение ресурсов.

В системе Галактика MES также предусмотрено прямое оперативное планирование, когда выбор и назначение ресурсов (персонала и РМ) на выполнение операций ЗП, а также план. начала выполнения осуществляется пользователем, например, начальником участка или сменным мастером). Прямое оперативное планирование выполняется в интерфейсе Диспетчер смен и может использоваться как вместо, так и для уточнения результатов автоматического планирования.

На вкладке Фильтр интерфейса осуществляется отбор и просмотр заказов производству, доступных для планирования. В списке отобранных ЗП по условиям фильтрации отображаются ЗП как с учетом заданных (на вкладке) фильтров, так и удовлетворяющие другим критериям согласно параметрам настройки системы.

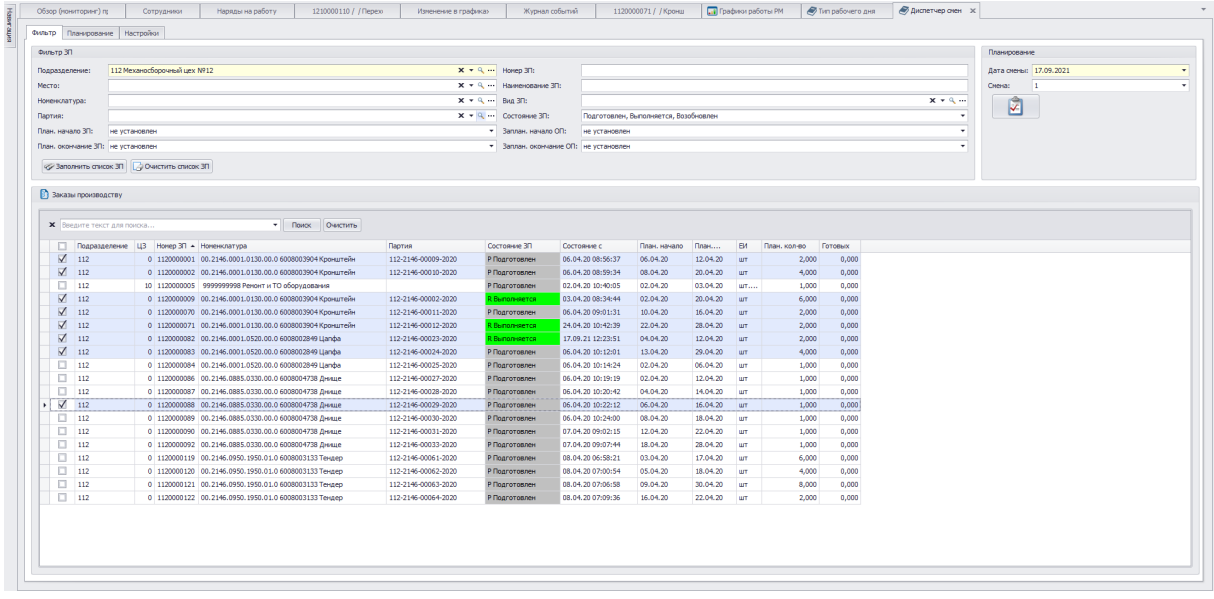

Планирование осуществляется по выбранным ЗП после перехода на вкладку Планирование. В списке Операции выводятся операций ЗП, отобранные в соответствии с заданными параметрами и выбранными ЗП.

Для выделенной операции ЗП на вкладке Исполнители отображаются требования к трудовым ресурсам с информацией о назначении.

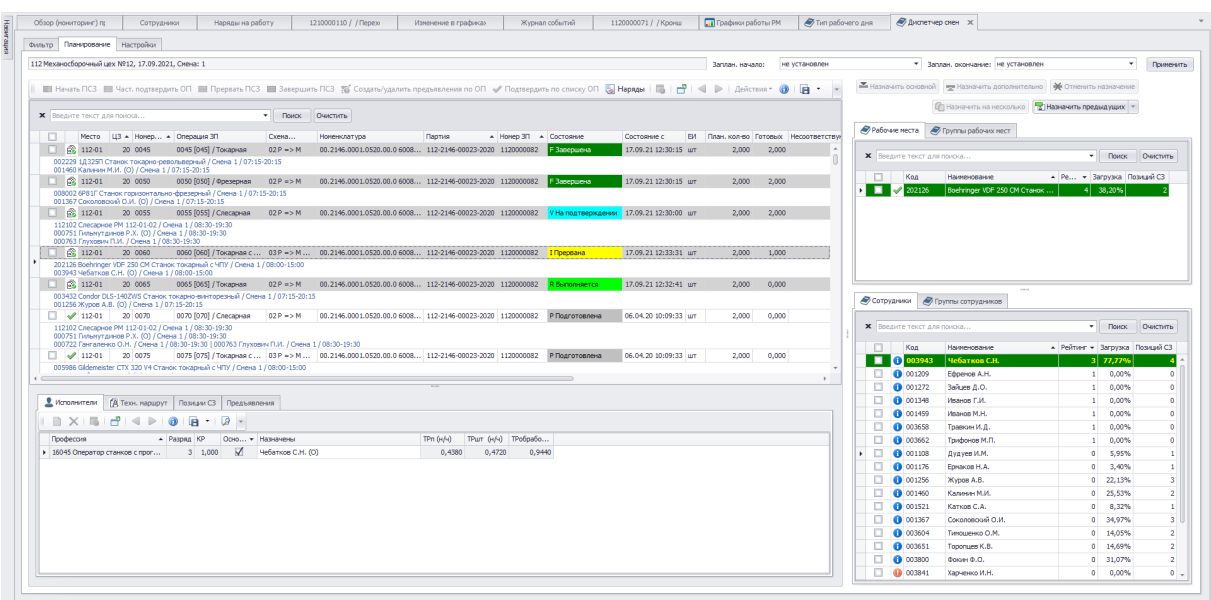

В области назначения ресурсов для выбранной или нескольких выбранных операций ЗП можно:

- назначить для выполнения основной технологический и трудовой ресурс из списка возможных ресурсов (в зависимости от требований к ресурсам, заданным для операции ЗП). Назначение может быть выполнено на как на отдельные ресурсы (РМ, сотрудники), так и на группы ресурсов (РМ, сотрудников). Если для операции ЗП заданы требования на несколько трудовых ресурсов, то для назначения пользователь выбирает из списка группы сотрудников, в составе которой сотрудники с требуемой квалификацией. При этом сотрудник с признаком Основной будет назначен основным ресурсом, а остальные сотрудники — дополнительными ресурсами. В качестве технологического ресурса на выполнение операции ЗП может быть назначена Группа РМ (в этом случае РМ (оборудование) может быть указано (из группы) при вводе данных о фактическом выполнении) или конкретное рабочее место (оборудование).

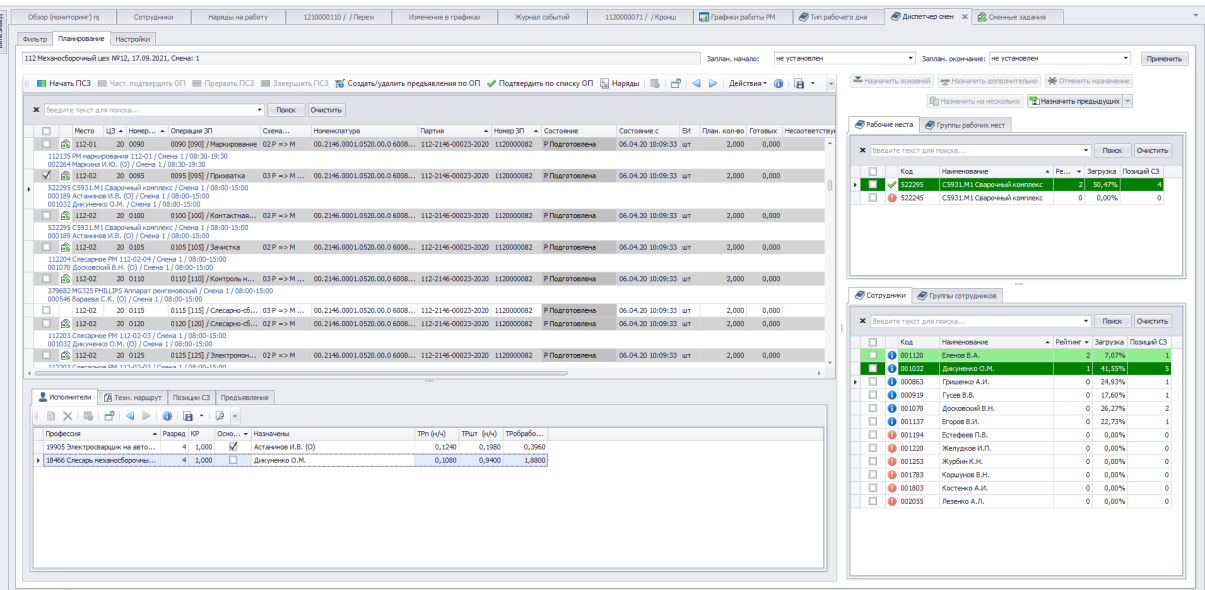

- назначить ресурсы на объединенную операцию ЗП (группу операций, выполняемых совместно на одной единице оборудования и одним или несколькими сотрудниками (исполнителями) (например, операции отжига, покраски, различные покрытия и т.д.). В этом случае позиции СЗ формируются автоматически как на объединенную (главную) операцию ЗП, так и на все подчиненные ей операции ЗП.

- назначить ресурсы на несколько (последующих) операций ЗП по образцу (например, если необходимо назначить сотрудника (или группу сотрудников) для выполнения нескольких последовательных операций ЗП, выполняемых на одном и том же раб. месте (единице оборудования));
- назначить (скопировать) ресурсы, которые были назначены ранее (в предыдущие рабочие смены) на данную операцию ЗП (например, в случаях, когда выполнение операции ЗП не было завершено в рамках планового времени выполнения);
- отменить назначение ресурсов (технологических и трудовых).

Список ресурсов доступных для назначения на выполнение выделенной операции ЗП выводится с учетом присвоения ресурса ПЕ на заданную дату и смену, постоянного и временного графика работы, изменений в графике работы, требований к технологическим и трудовым ресурсам операции ЗП, отсутствий сотрудников, текущих состояний РМ, отметок о приходе сотрудников и допусков к выполнению работы.

Строка ресурса выделяется цветовым индикатором:

темно-зеленый — ресурс назначен на выполнение операции;

зеленый — ресурс рекомендуется для назначения на операцию.

Доступность ресурсов отображается индикаторами:

- ресурс доступен для назначения.

- имеются ограничения (предупреждения) на назначение, но ресурс может быть назначен для выполнения задания на усмотрение пользователя.

- ресурс недоступен для назначения.

Для каждого ресурса показывается количество позиций СЗ (заданий) уже назначенных на данную рабочую смену, а также % загрузки (относительно фонда РВ (рабочего времени) на данную смену).

После назначения ресурсов на выполнение операций ЗП, формируются позиции СЗ, также доступно включение позиций в Сменные задания или их исключение. Позиции СЗ формируются с учетом нормативного операционного времени (Тп, Тшт, Тз), заданного для технологического ресурса операции ЗП, а также графика работы (с учетом всех изменений) основного назначенного ресурса. Если операция ЗП не может быть выполнена в рамках одной рабочей смены, то создается последовательность позиций СЗ с указанием длительности выполнения (в каждой смене) и план. кол-ва (задания на смену).

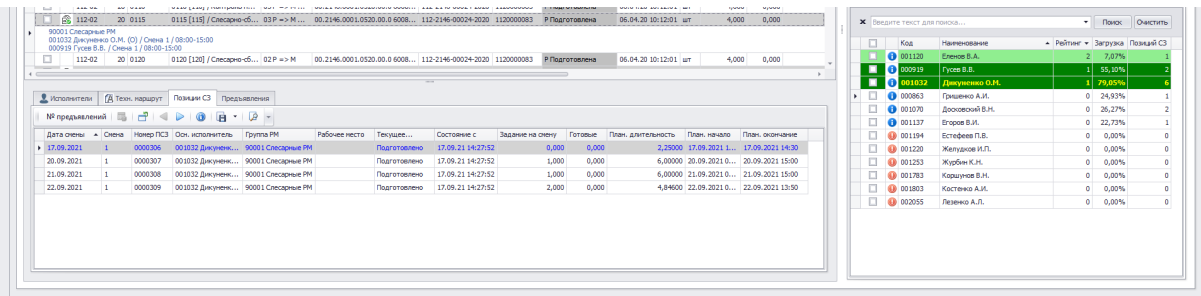

Сформированные позиции СЗ включаются в Сменные задания с одновременным изменением текущего состояния на Выдано. Сменные задания формируются на рабочую смену на каждого исполнителя (или группу исполнителей) с возможностью разбивки (СЗ) по группам РМ или по рабочим местам. Выданные позиции СЗ (включенные в сменные задания) становятся доступными для отметок о выполнении (исполнителями).

При необходимости (например, технической неисправности терминала сбора данных) отметки о выполнении (начале, частичном выполнении, прерывании и/или завершении ПСЗ) могут быть выполнены непосредственно в интерфейсе Диспетчер смен (например, начальником участка или мастером).

На основании введенных отметок о выполнении в интерфейсе отображается информация о текущем состоянии операций ЗП, а также фактическом количестве (готовые, несоответствующие, брак).

При необходимости в интерфейсе можно посмотреть состояние выполнения операций по требуемому ЗП.

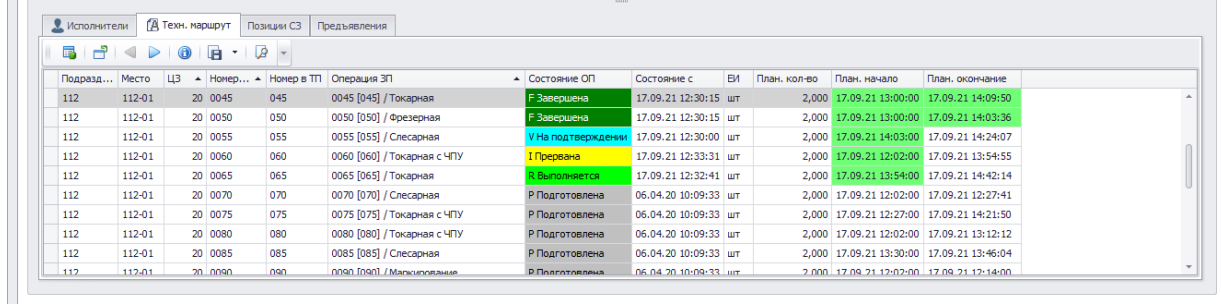

В интерфейсе Сменные задания можно просмотреть сведения по всем сформированным по результатам планирования позициям СЗ, включенных в Сменные задания (СЗ), а также осуществлять оперативный контроль за ходом их выполнения в течение рабочей смены.

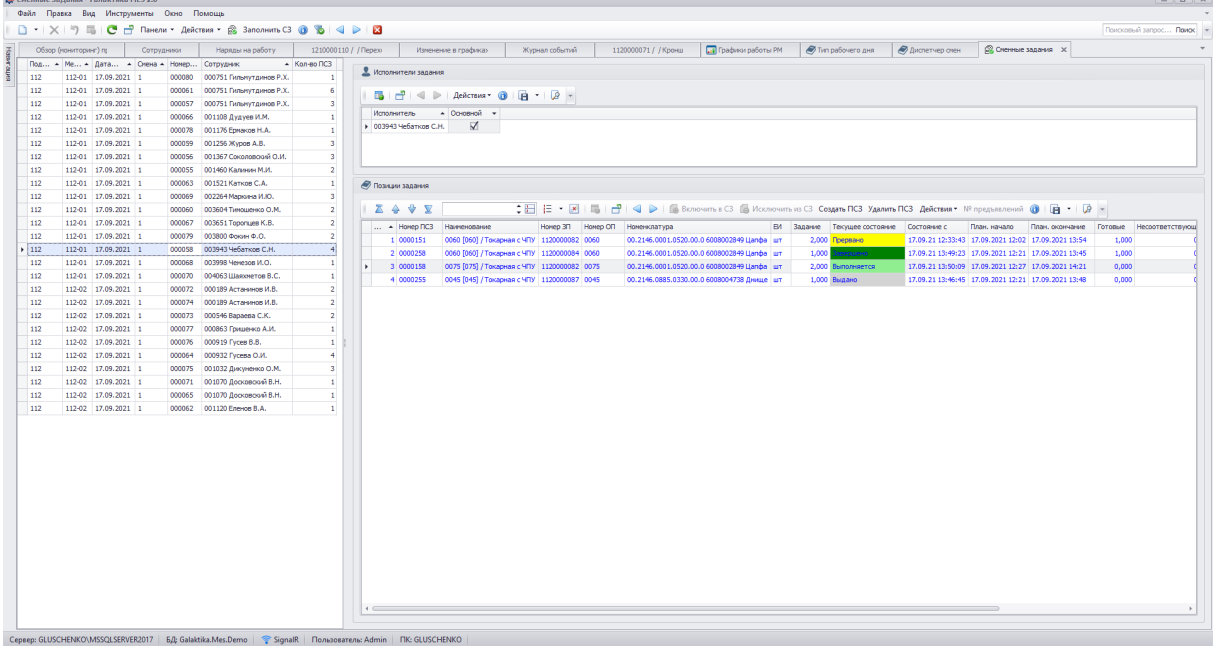

### **6. Сбор данных о выполнении заданий и работе оборудования**

В системе Галактика MES реализована возможность оперативного (on-line) сбора данных о состоянии оборудования, выполнения заданий, а также регистрации других событий о ходе производственного процесса через терминалы (сбора данных).

Галактика MES: Терминал – специальное приложение с интерфейсом, предназначенным для устройств с экраном touchscreen, устанавливаемое на информационные киоски или переносные планшеты, размещенные непосредственно возле рабочих мест (производственного оборудования).

Ввод данных на терминале осуществляется:

- в ручном режиме (ввод пользователем);
- с помощью сканера штрих-кода (возможность ввода как команд сканирование системных штрих-кодов команд терминала, так и штрих-кодов объектов системы (рабочих мест, сотрудников, операций Заказов производству, заданий и т.д.);
- c помощью считывателя магнитных карт (автоматическая идентификация сотрудников для подтверждения введенных данных на терминале).

Для ввода отметок о выполнении заданий предусмотрено 2 основных режима:

- 1. Рабочих мест (оборудования) для механообрабатывающих цехов / участков.
- 2. Сотрудников (исполнителей заданий) для сборочных цехов / участков, служб контроля качества и т.д.

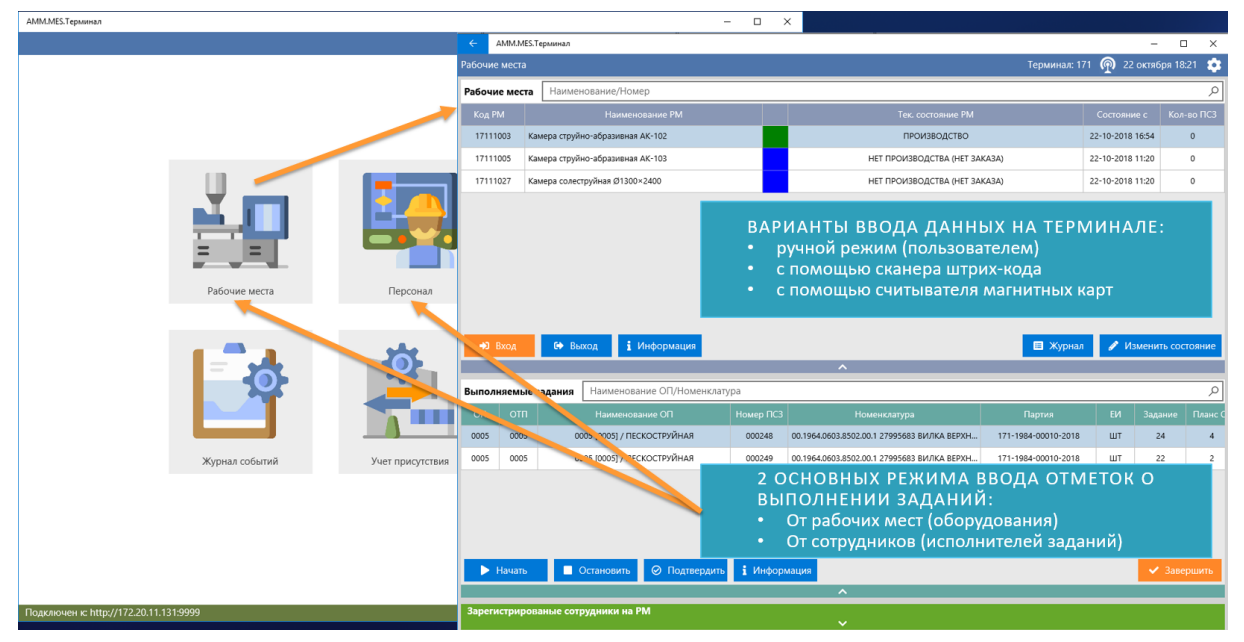

Для каждого из режимов предусмотрена возможность отметки:

- начала выполнения позиции СЗ (задания);
- частичного выполнения позиции СЗ (задания) (ввода информации о частично изготовленном (обработанном) количестве без прерывания выполнения задания);
- прерывания выполнения позиции СЗ (задания) (для случаев, когда выполнение задания по каким-то причинам приостановлено);
- завершения выполнения позиции СЗ (задания);
- просмотра информации о ресурсе (РМ или сотруднике), в том числе о графике его работы на ближайшие дни (с учетом всех изменений).

- просмотра журнала событий о ходе производственного процесса, зарегистрированного на данном терминале (отметки о выполнении заданий, изменения состояния оборудования, регистрация добавления, исключения и замены исполнителей задания и т.д.).

В режиме рабочих мест (оборудования) предусмотрена возможность отметки:

- изменения текущего состояния РМ (например, поломка / отказ оборудования, техническое обслуживание, текущий ремонт, отсутствие инструмента или оснастки и т.д.);

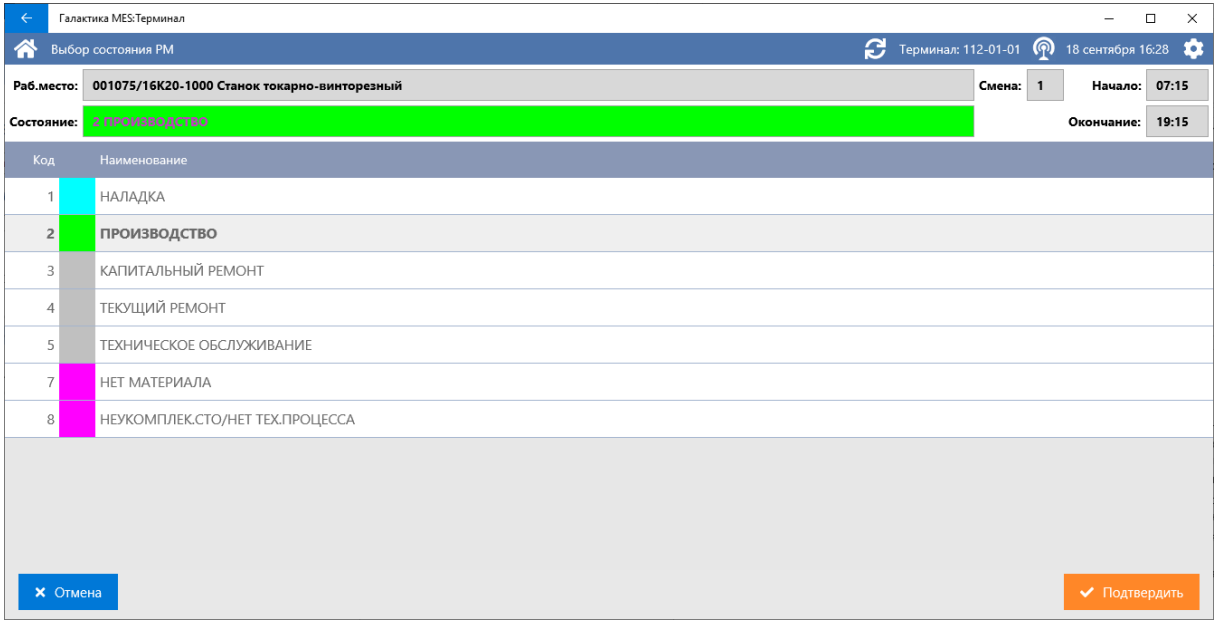

- добавления исполнителя уже выполняющегося на РМ задания (для случая присоединения дополнительного сотрудника к выполнению задания);
- исключения исполнителя уже выполняющегося на РМ задания (для случая, когда один из (текущих) исполнителей прекратил работу по заданию);
- замены исполнителя уже выполняющегося на РМ задания (для случаев, когда новых сотрудник (исполнитель) заменяет всех текущих исполнителей задания).

В режиме сотрудников (исполнителей задания) предусмотрена возможность:

- просмотра списка уже сформированных нарядов на работу по выбранному (в списке) сотруднику.

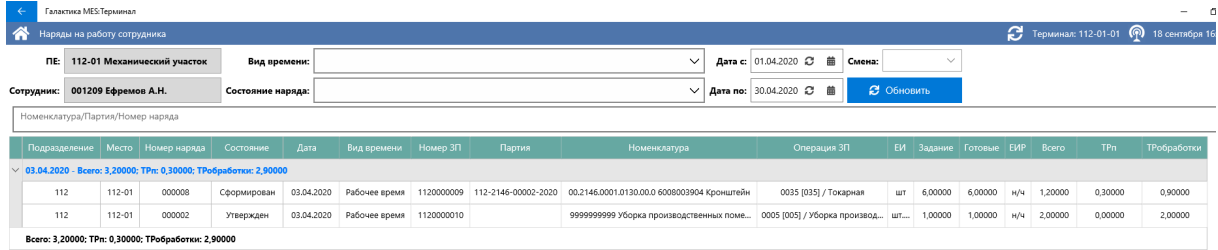

В режиме подтверждения предусмотрена возможность отметок подтверждения выполнения операции ЗП по соответствующей стадии (мастером, контролером БТК и/или представителем заказчика).

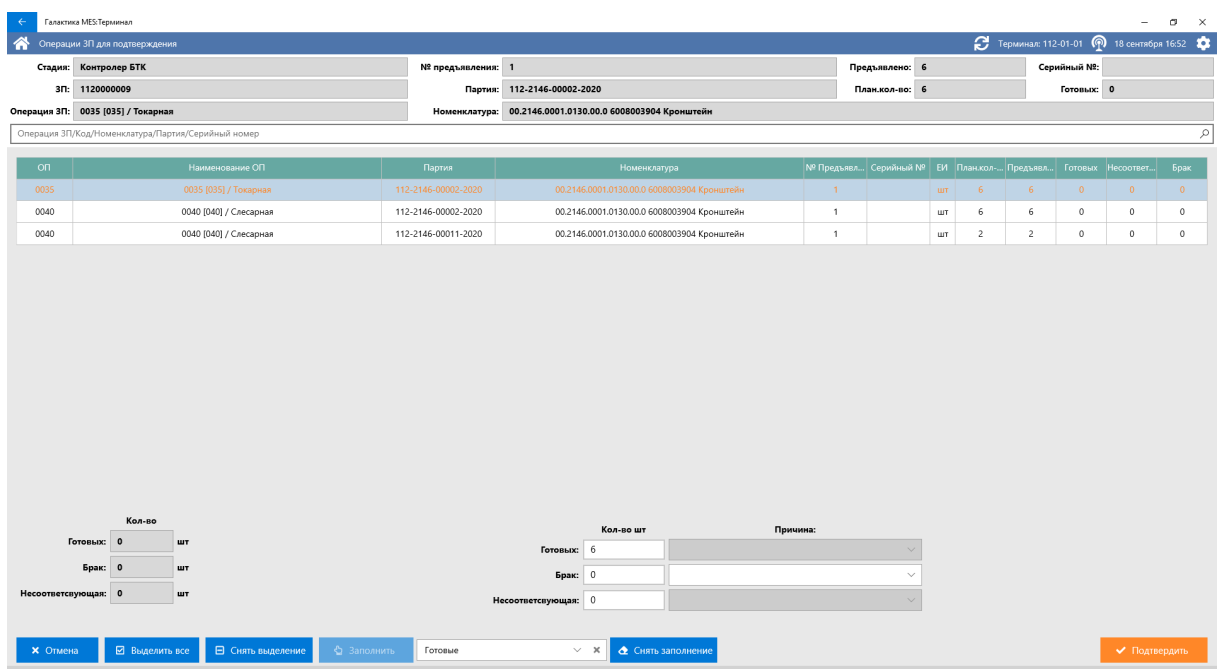

В режиме учета присутствия имеется возможность отметок о приходе и уходе сотрудников (например, через инфо-киоски, установленные на входе в производственный корпус).

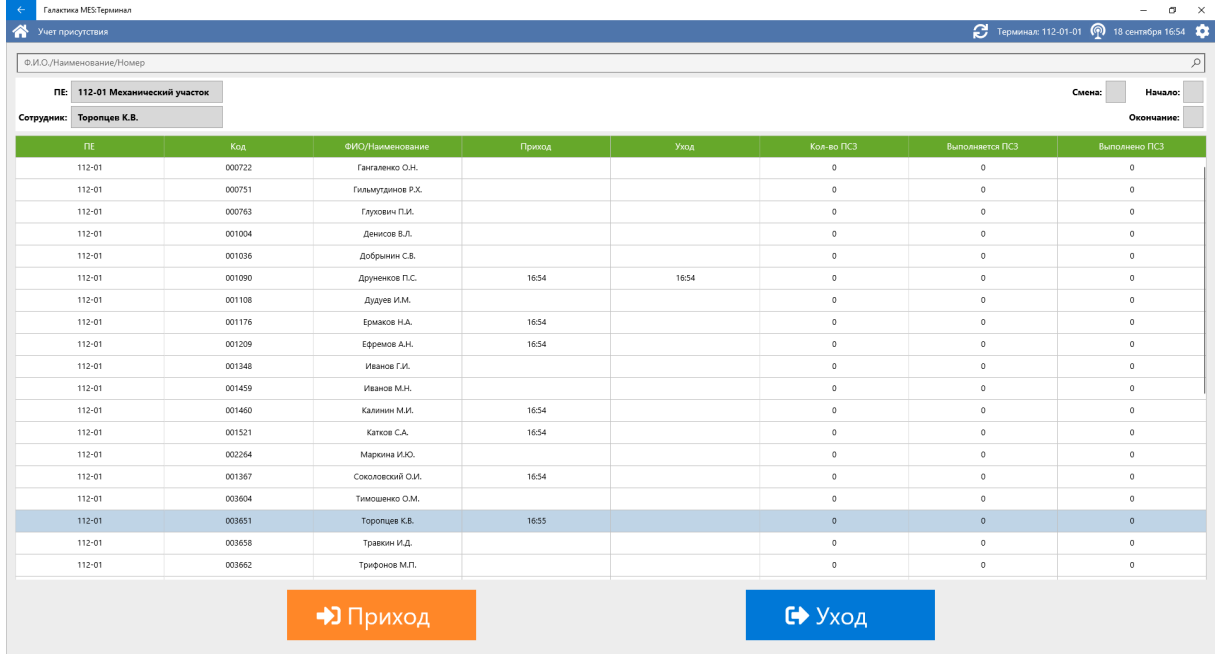

Также на терминале имеется возможность оперативного получения информации о состоянии выполнения тех или иных заказов производству с получением (при необходимости) детальной информации по каждой операции ЗП (какие задания были выданы, информация об их выполнении, сформированные предъявления (мастеру, контролеру БТК и т.д.), подтверждения о выполнении и т.д.).

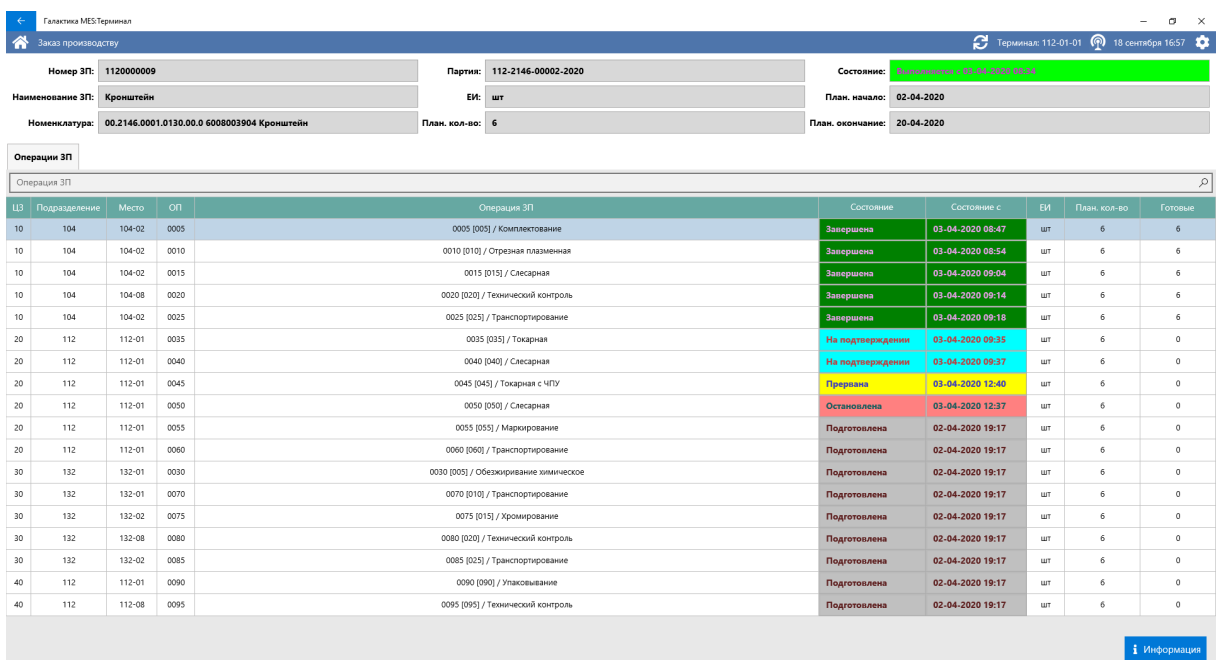

В системе Галактика MES реализована возможность оперативного (on-line) мониторинга хода производственного процесса на уровне цеха / участка цеха с автоматическим обновлением данных в интерфейсе по событиям (отметкам производственного персонала на терминалах).

Отслеживать состояние производственного процесса можно как со стороны рабочих мест (оборудования).

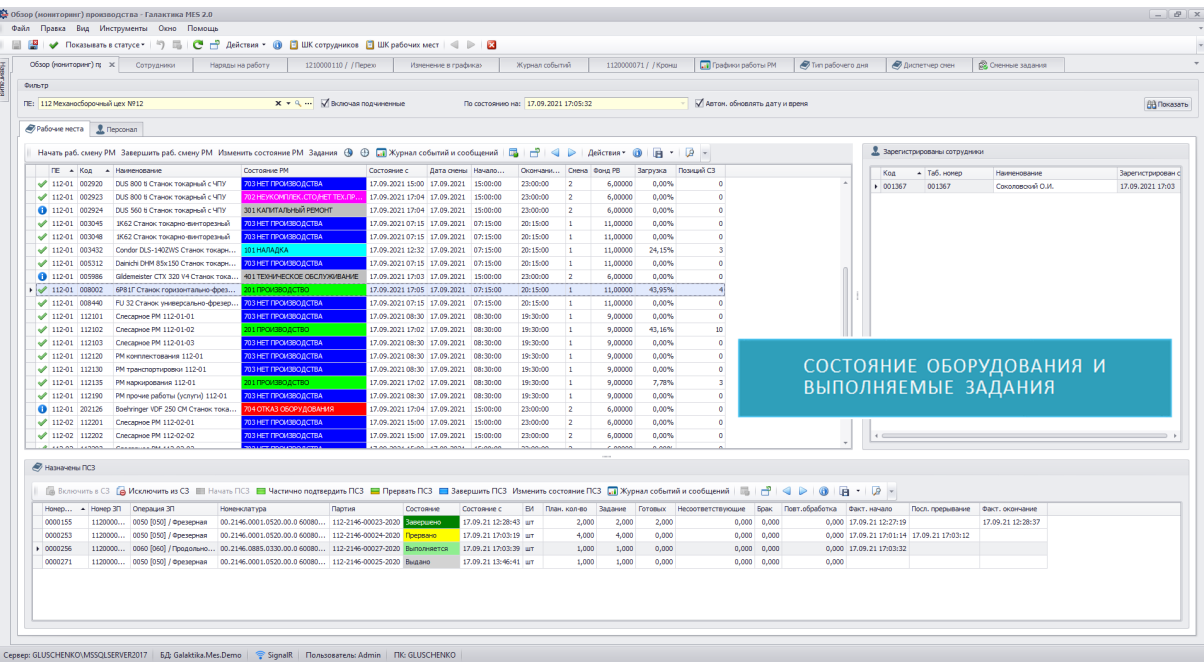

так и со стороны производственного персонала:

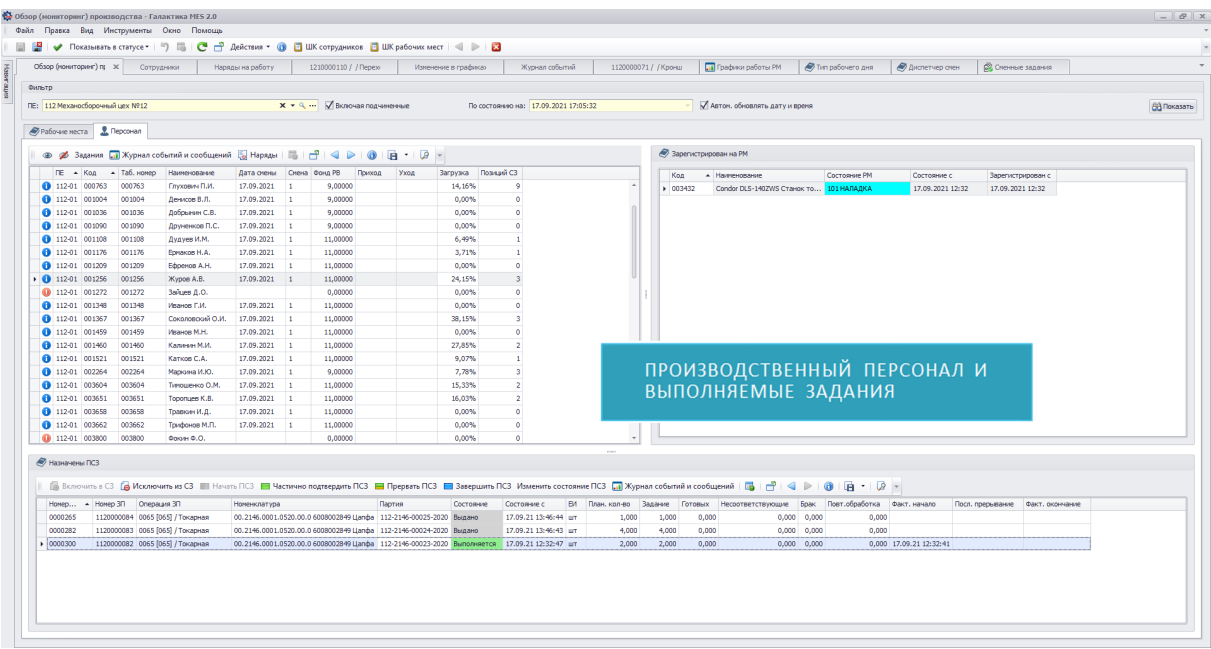

или в виде 3D-схемы с цветовой индикацией состояния оборудования и вывода более подроб-

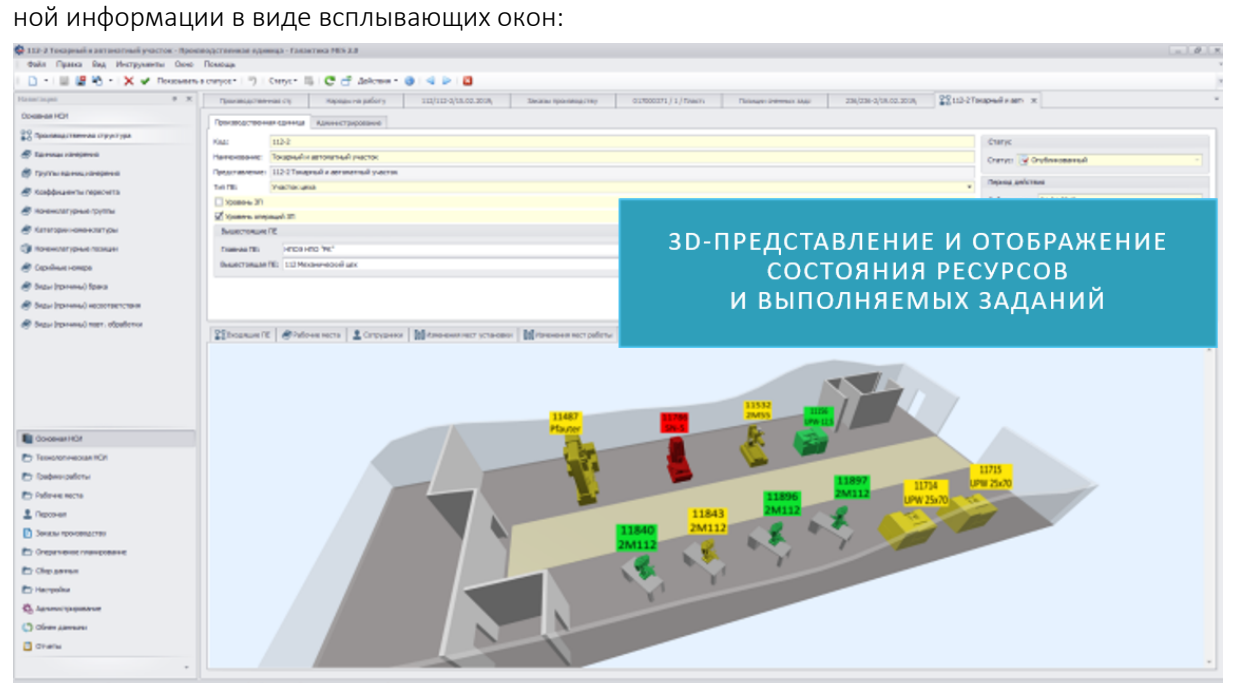

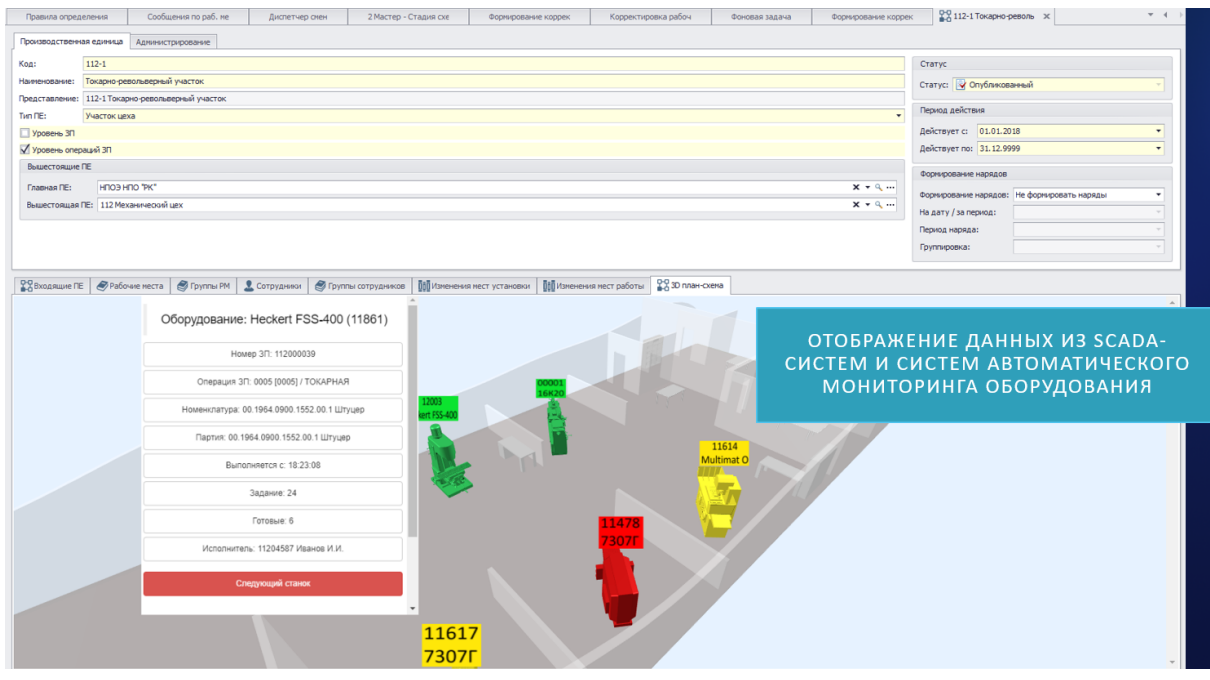

В системе предусмотрена возможность подтверждения выполнения заданий по операциям ЗП с учетом заданной (для каждой операции ЗП) схемы подтверждения на основании созданных (автоматически или вручную) предъявлений (мастеру, контролеру БТК, представителю заказчика). Операция ЗП считается завершенной только при условии, что выполнены все (заданные в схеме) подтверждения. Для операций ЗП с ведением по серийным № подтверждения выполняются по каждом серийному номеру.

Подтверждение выполнения операций ЗП может выполняться как через терминалы сбора данных (см. выше) (например, сразу после проверки изготовленных (обработанных) изделий непосредственно возле рабочих мест (оборудования)), так и через основное клиентское приложение с помощью специальных интерфейсов – журналов подтверждения мастером / контролером / представителем заказчика.

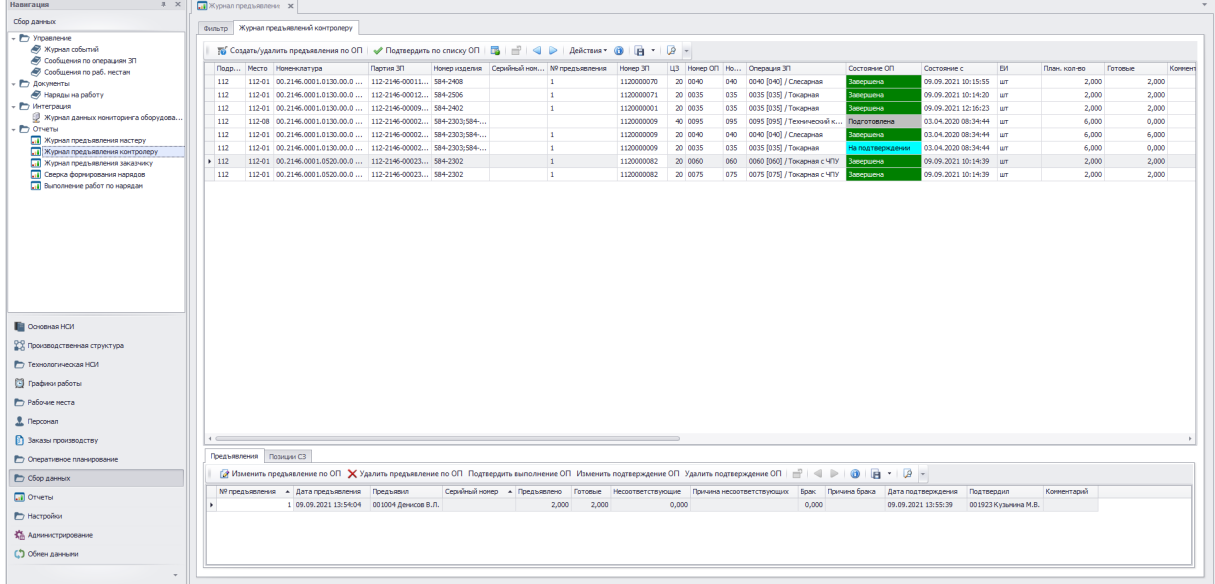

### **7. Наряды на работу**

В системе Галактика MES на основании фактических данных о выполнении заданий по операциям ЗП, а также необходимых подтверждений (их выполнения, мастером, контролером БТК и/или представителем заказчика) реализовано формирование нарядов на работу:

- индивидуальных или групповых (в зависимости от количества исполнителей, участвовавших в выполнении работы по заданию). Для групповых нарядов предусмотрено формирование позиций нарядов как с заданным (в наряде) распределением (через КТУ – коэффициент трудового участия), так и позиций с фиксированным (заданным в трудовом ресурсе операции ЗП) распределением (например, на уровне операции ЗП нормировщиком БТЗ заранее определена трудоемкость для сварщика и слесаря-сборщика, необходимых для выполнения задания по операции ЗП).
- по видам времени (по работам, выполненным в рабочее время смены и выполненным в сверхурочное время или выходные дни).
- по дням (на каждый день) или за период времени накопительный наряд (за неделю, декаду, месяц) согласно гибким настройкам системы (для ПЕ, вида работы, рабочего места и/или сотрудника).
- вручную (пользователем в карточной форме Наряда на работу) или автоматическое (групповое (потоковое) создание нарядов через бизнес-операцию по всем работам, выполненным ПЕ (цех, участок цеха) за определенный период, запускаемую пользователем или по расписанию на сервере (если настроена специальная фоновая задача).
- с возможность задания учетной даты (учетного периода расчета заработной платы), в который должен войти наряд на работу.
- с автоматическим распределением фактического объема (кол-ва) работы по каждой позиции наряда на соответствующие аналитики того ЗП (одну или несколько), по операции которого были выполнены работы, включенные в позицию наряда.

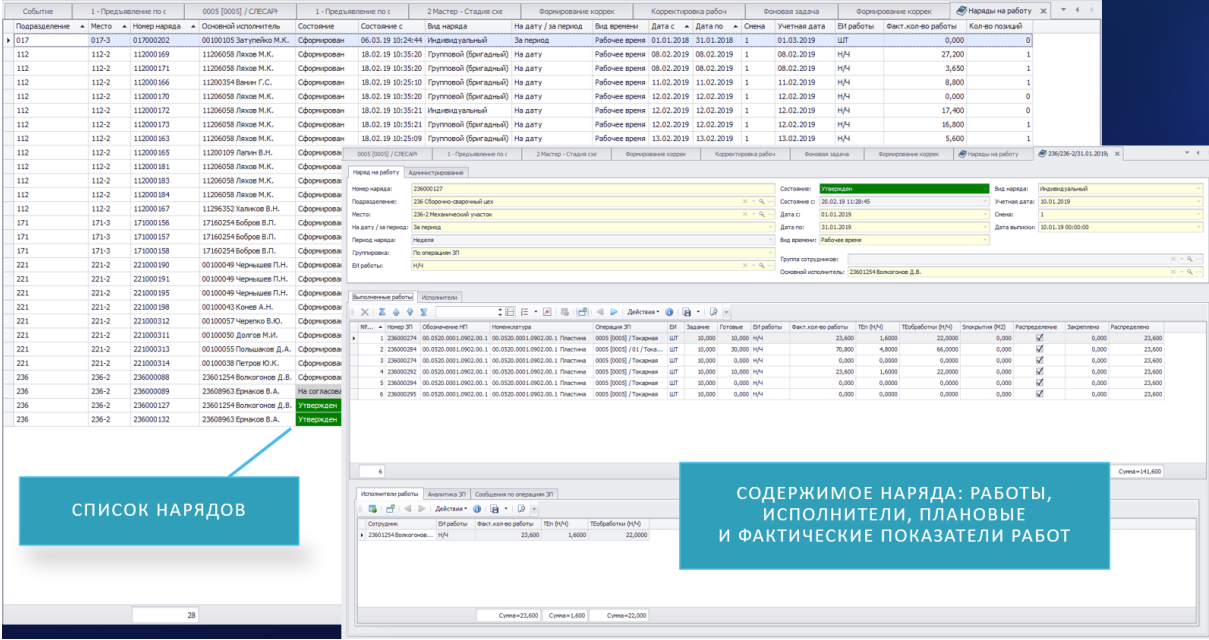

Сформированные наряды на работу могут передаваться через интеграционное решение в другую информационную систему для целей начисления заработной платы и/или распределения фактических прямых затрат (например, в ERP-систему или систему Управления персоналом).

В системе предусмотрено ведение состояния нарядов на работу, а также возможность его изменения как по отдельному наряду, так и групповое (по списку нарядов).

Состояние наряда на работу На согласовании означает, что наряд передан на согласование специалисту БТЗ. В данном состоянии наряд не может быть удален.

Наряды в состоянии Утвержден блокируются для изменения, и может быть выполнена их выгрузка (передача) через интеграционное решение (например, в систему Галактика ERP (или другую систему (подсистему) Управления персоналом и расчета заработной платы) для выполнения расценки, последующего расчета заработной платы и отнесения затрат на производство.

Если наряд на работу расценен и включен в расчет заработной платы, то на основании данных, переданных из другой системы (например, Галактика ERP) система устанавливает ему состояние Рассчитан и блокирует как возможное изменение / удаление наряда, так и изменение состояния наряда (пользователем)*.*

В случае наличия соответствующей функциональности (например, в интеграционной шине Галактика ESB) предусмотрен контроль синхронизации (передачи данных по нарядам) путем автоматического изменения состояния интеграции (синхронизован, не синхронизован, возникли ошибки при передаче и т.д.), а также даты изменения состояния интеграции и (в случае возникновения) описания ошибки.

В системе предусмотрена возможность комплексной сверки полноты и правильности формирования нарядов по всем выполненным операциям ЗП с выделением фактического объема (колва) работы позиций нарядов, которое отличается от планового (нормативного, указанного в операции ЗП).

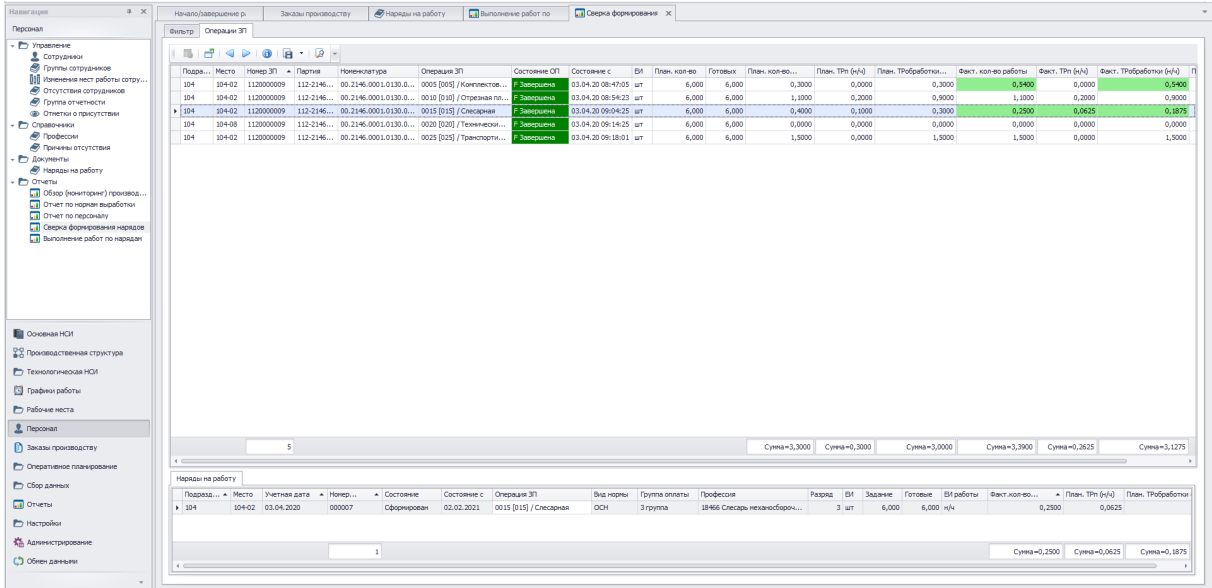

#### **8. Анализ эффективности использования производственных ресурсов и выполнения заказов производству**

В системе Галактика MES реализована возможность формирования различных отчетных данных для анализа эффективности использования производственных ресурсов и выполнения заказов производству в табличном, многомерном и графическом виде. Примеры интерфейсов для получения отчетных данных приведены ниже.

Отчет по состояниям РМ обеспечивает формирование по указанной производственной единице за заданный период времени отчетных данных о длительности нахождения рабочих мест в определенных состояниях.

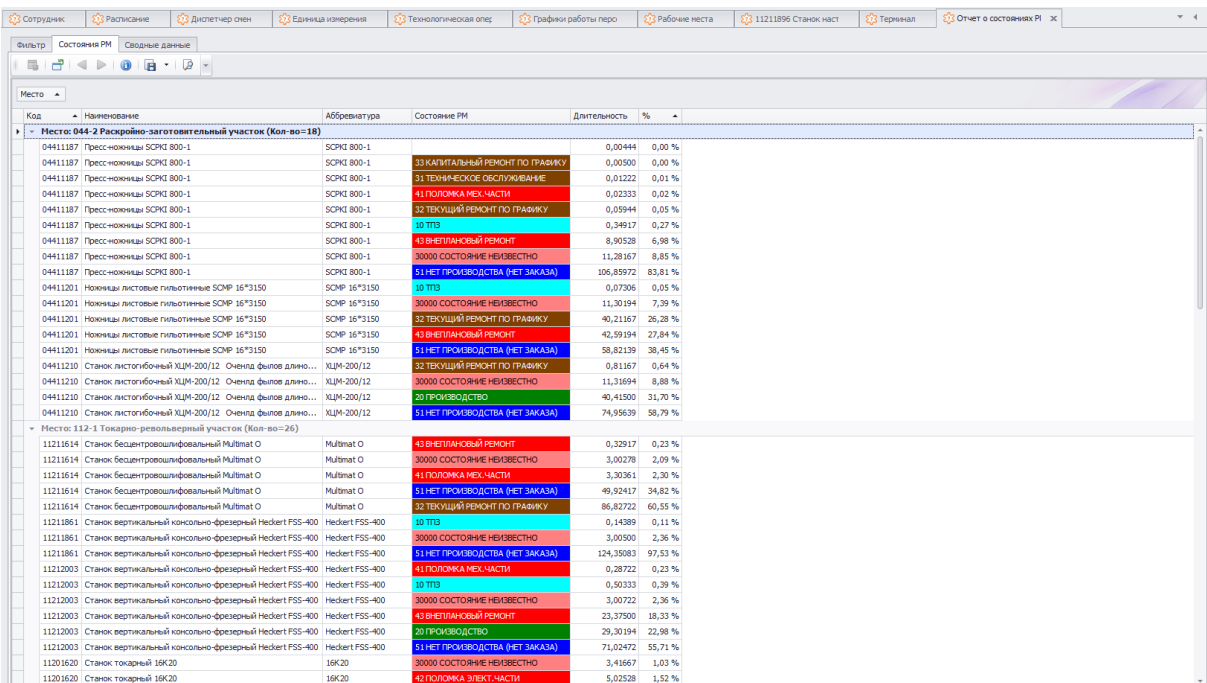

Вывод информации осуществляется на вкладке Состояния РМ.

На вкладке Сводные данные предусмотрена возможность управления отображаемыми в отчете параметрами. При необходимости можно выполнить редактирование списка полей, настроить области фильтров, столбцов, строк и данных. Также есть возможность отображения отчетных данных в виде диаграммы.

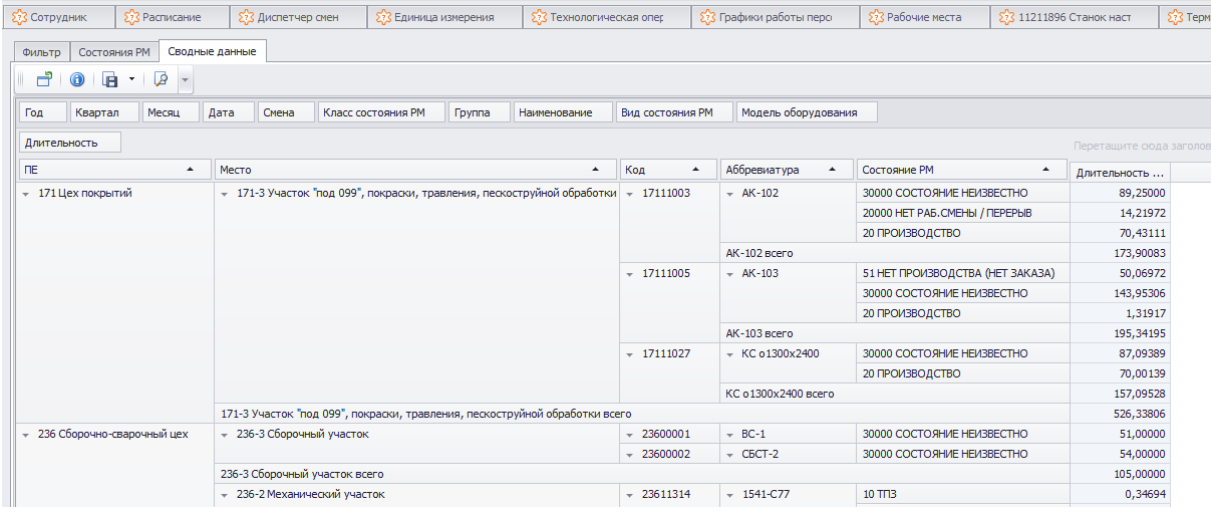

**OEE** (Overall Equipment Effectiveness) или **общая эффективность оборудования** —система анализа общей эффективности работы оборудования, предназначенная для контроля и повышения эффективности производства и основанная на измерении и обработке конкретных производственных показателей.

Факторы ОЕЕ включают в себя три критерия эффективности: доступность, производительность, качество. Расчет ОЕЕ производится по формуле:  ${OEE = \textit{A}ocmynnocm}$  \* Производительность \* Качество}.

Отчет по ОЕЕ предоставляет отчетные данные по указанной производственной единице за заданный период по ОЕЕ для каждого рабочего места, которое являлось ресурсом данной ПЕ в заданный период времени.

Формирование отчетных данных выполняется на основании данных по графикам работы РМ, изменениям в графиках работы РМ, сообщениям по рабочим местам, сообщениям по операциям 3П, операциям 3П, текущим состояниям операций 3П и фактическим данными по операциям 3П.

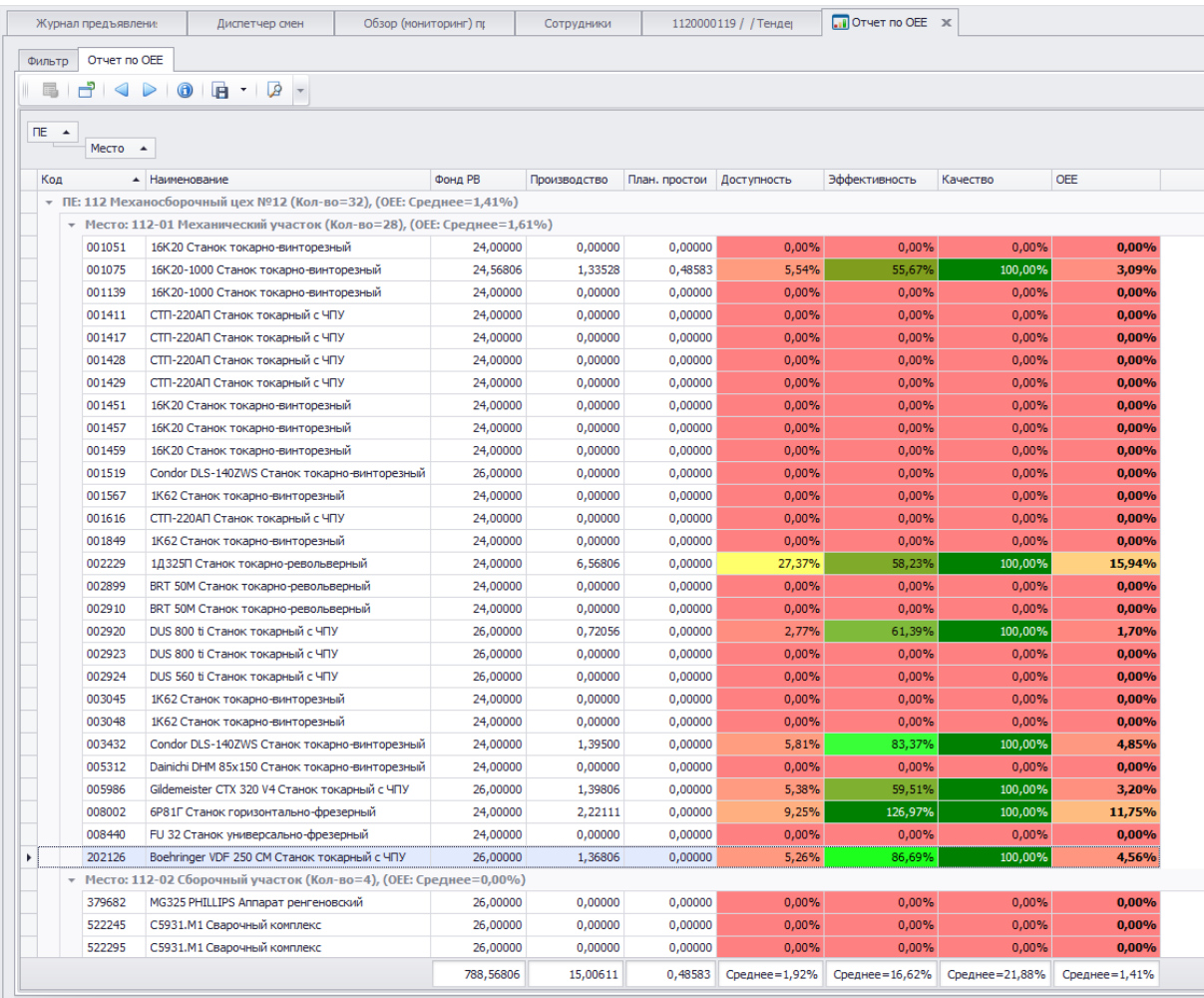

### **9. Общие функциональные возможности**

В системе Галактика MES реализована возможность автоматического присвоения штрих-кодов объектам системы (Сотрудники, Рабочие места, Партии, Заказы производству, Операции ЗП, Задания) согласно настроенным правилам (шаблонам) и ввод информации в систему путем считывания штрих-кодов сканером.

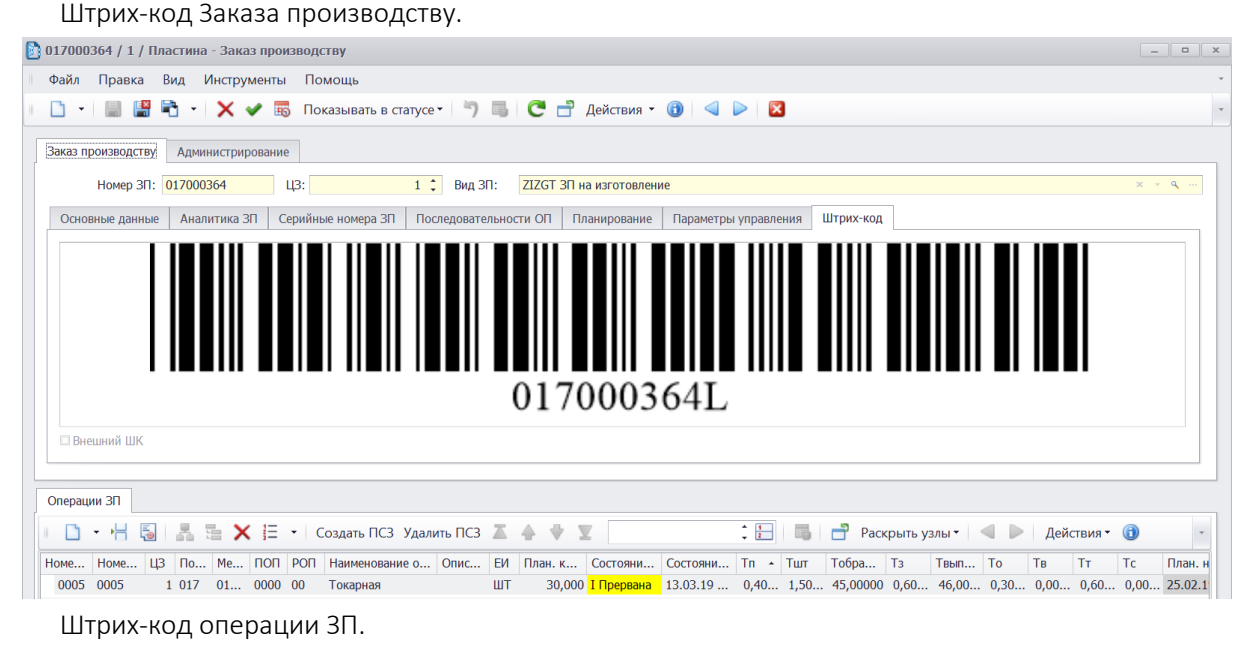

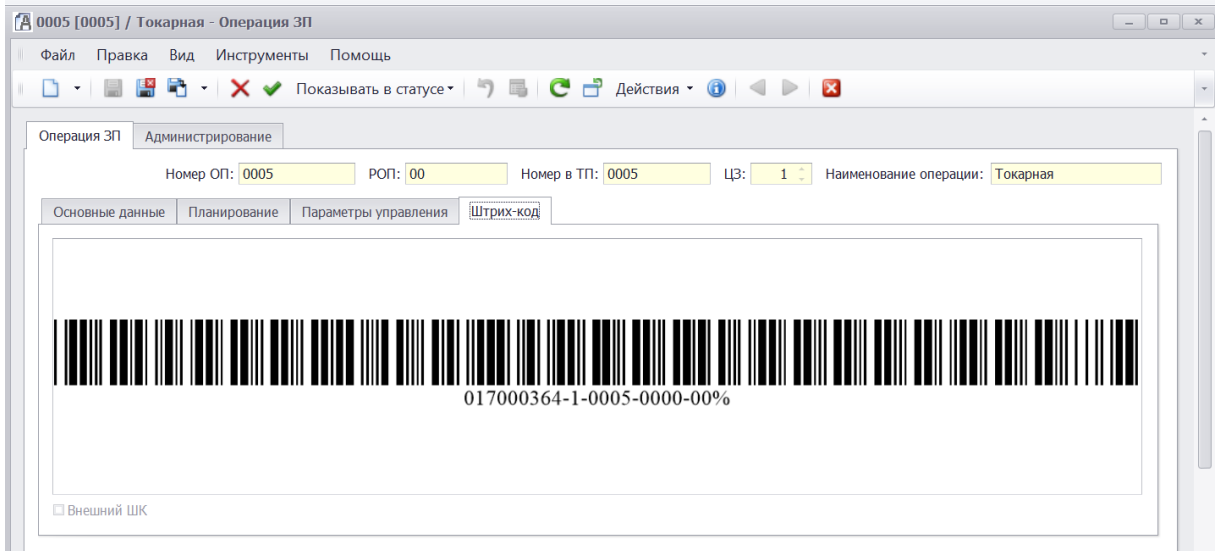

#### Планировщик фоновых задач, выполняемых по расписанию.

Для автоматического выполнения функций системы по заданному расписанию в системе предусмотрена настройка *Фоновых задач*.

В окне детального просмотра и редактирования фоновой задачи отображаются данные, относящиеся к планированию запуска фоновой задачи. В системе предусмотрено два типа фоновых задач: *Отложенные* (выполняемые только один раз в указанные дату и время) и *Циклические* (выполняемые по циклу через равные периоды (времени) в указанное время (например, один раз в день в 01:30:00, один раз в месяц в 02:00:00)).

Для управления уже созданными фоновыми задачами используются функции *Снять* и *Выполнить*. Снятие задания приводит к отмене его в планировщике задач, выполнение – к запуску выполнения фоновой задачи (вне настроенного расписания).

Действия, связанные с выполнением фоновой задачей, фиксируются в виде информационных сообщений на вкладке Протокол выполнения.

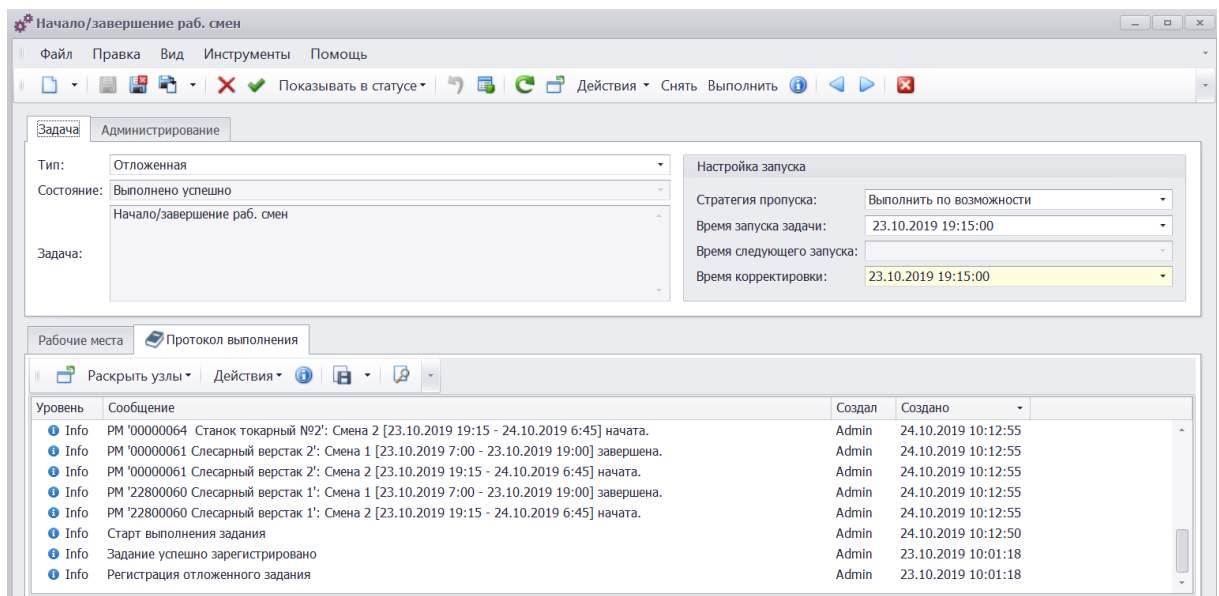

#### Прямая интеграция (Р2Р) с системой Галактика АММ.

В системе Галактика MES предусмотрена прямая интеграция (P2P) с системой Галактика AMM (без интеграционной шины Галактика ESB или интеграционной шины другого разработчика ПО) в части:

- $\equiv$ НСИ и основных данных (производственная структура, рабочие места (оборудование). персонал) (AMM => MES);
- Заказов производству (на изготовление основной номенклатуры, отрывы (разделения) партий, на доработку (исправление брака), остановку или отмену производства и т.д.), запущенных в производство (AMM => MES);
- Фактических данных о выполнении операций ЗП (назначенные на выполнение ресурсы (оборудование и персонал), текущее состояние (выполняется, прервана, завершена и т.д.), фактическое количество (готовые, несоответствующие, брак), фактическое начало и завершение выполнения операции) (AMM <= MES).

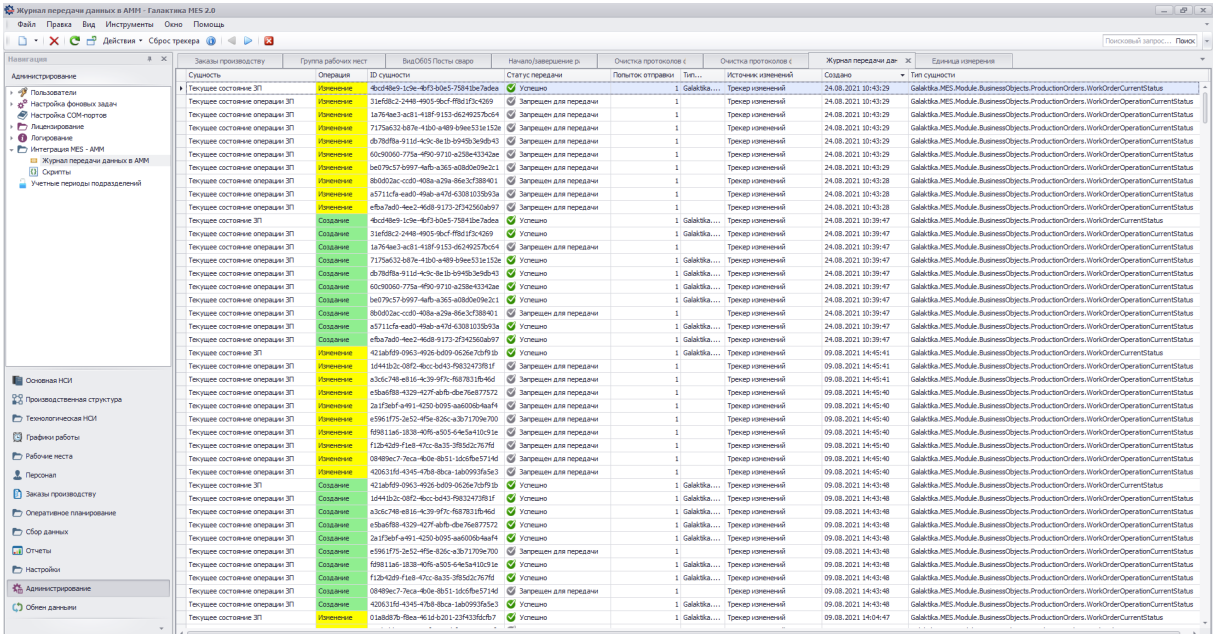

В состав версии системы входит стандартная Модель интеграции (с типовым набором основных интегрируемых сущностей и алгоритмами преобразования и передачи данных) с возможностью ее адаптации (дополнительной настройки) под требования Заказчика с помощью консоли интеграционной шины Галактика ESB.

Встроенные средства администрирования системы позволяют контролировать полноту и правильность передачи данных между системами, выполнять диагностику ошибок (в случае возникновения), а также в случае необходимости выполнять дополнительную (полную или частичную) синхронизацию данных.

#### Контроль действий пользователей в учетных периодах подразделений.

В системе предусмотрена возможность закрытия действий (операций) пользователей в учетных периодах в разрезе производственных подразделений (например, с целью фиксации данных в завершенных периодах и предотвращения передачи (по интеграции) каких-либо изменений в другие информационные системы предприятия (ERP, Управления персоналом и т.д.), в которых на основании этих данных выполняются расчетные процедуры (например, расчет фактической себестоимости, заработной платы производственного персонала и т.д.)).

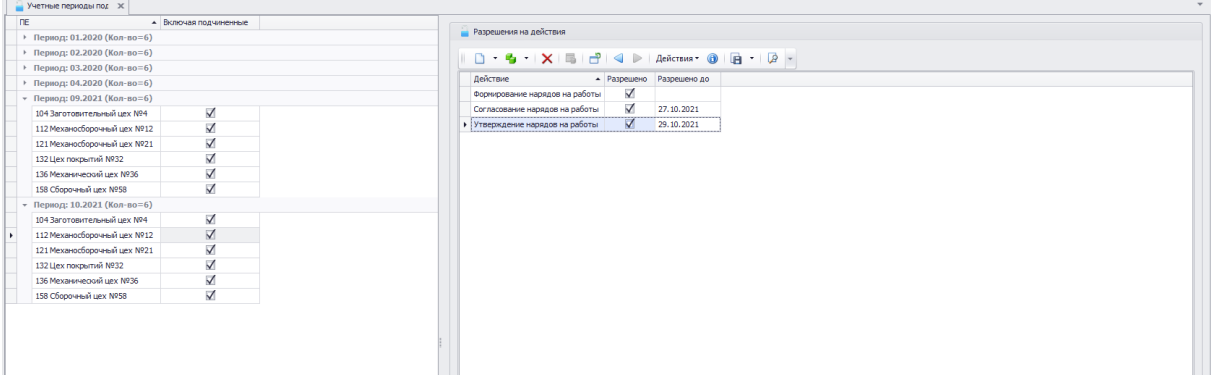

#### Модуль обмена данными

В состав системы входит Модуль обмена данных, который позволяет выполнять настройку схем импорта или экспорта данных, операций импорта / экспорта, а также выполнять импорт / экспорт данных с просмотром протоколов загрузки / выгрузки данных.